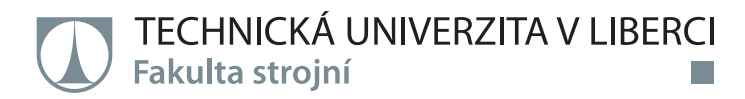

# **Optimalizace podpurných struktur ve výrobním procesu pro 3D tisk z kovového prášku.**

**Bakalářská práce**

*Studijní program:* B2301 – Strojní inženýrství *Studijní obor:* 2301R000 – Strojní inženýrství

*Autor práce:* **Daniel Tuháček** *Vedoucí práce:* Ing. Jiří Šafka, Ph.D.

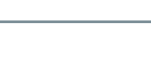

### TECHNICKÁ UNIVERZITA V LIBERCI

Fakulta strojní

Akademický rok: 2014/2015

# ZADÁNÍ BAKALÁŘSKÉ PRÁCE

(PROJEKTU, UMĚLECKÉHO DÍLA, UMĚLECKÉHO VÝKONU)

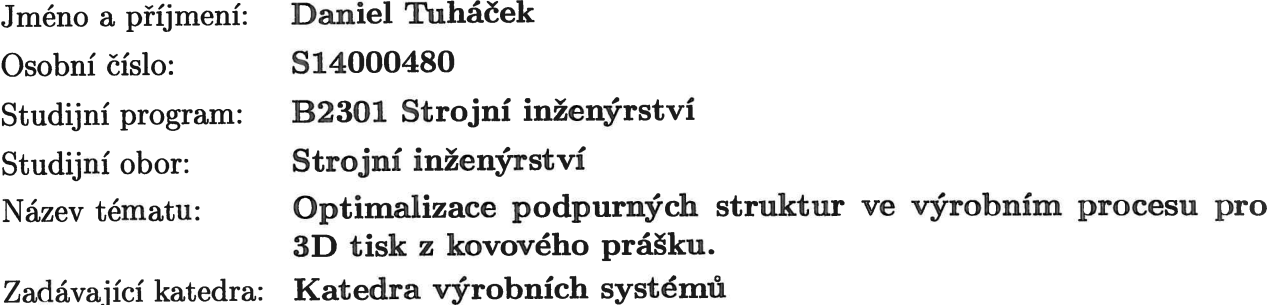

#### Zásady pro vypracování:

Cílem práce je provést rešerši stávajících postupů, nastavení všech parametrů, které mají vliv na definování podpůrných struktur při tisku dílců z kovového prášku. Hlavní důraz bude kladen na výslednou přesnost dílce, včetně náročnosti odstraňování zhotovených podpůrných struktur. Hlavním hodnotícím kritériem je výsledná přesnost a kvalita tisku dílců. Výsledky budou validovány bezkontaktním měřením.

1. Provést rešerši stávajících postupů při definování podpůrných struktur u tisku z kovového prášku.

2. Identifikovat vhodné podůrné struktury, přímo které ovliňují přesnost tisku.

3. Pro zvolený testoací model optimalizovat množství a typy podpůrných struktur.

- 4. Provést zkušební tisky testovacích součástí.
- 5. Zhodnotit obtížnost odstranění podpůrných struktur z testoací součásti.
- 6. Verifikovat výsledky testovacích součástí pomocí bezkontaktního měření.

Rozsah grafických prací:

Rozsah pracovní zprávy: cca 40 stran Forma zpracování bakalářské práce: tištěná/elektronická Seznam odborné literatury:

[1] VENUVINOD, P., M. WEIYIN. Rapid Prototyping Laser-based and Other Technologies. Boston: Springer, 2003. ISBN 978-1-4020-7577-3. [2] GIBSON, I., D.W. ROSEN a B. STUCKER. Additive Manufacturing Technologies: Rapid Prototyping to Direct Digital Manufacturing. New York: Springer, 2010. ISBN 978-1-4419-1119-3.

[3] NOORANI, R. Rapid Prototyping: principles and applications. Hoboken: John Wiley and Sons, 2006. ISBN 0-471-73001-7.

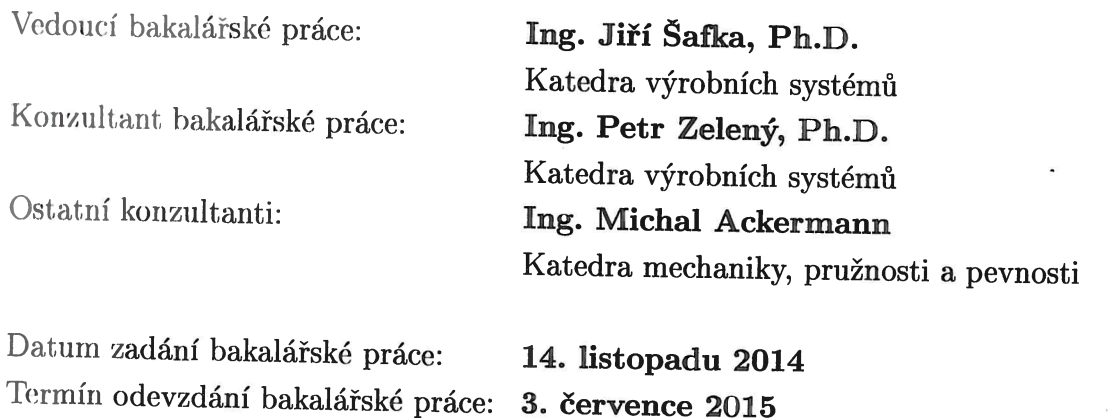

prof. Dr. Ing. Petr Lenfeld děkan

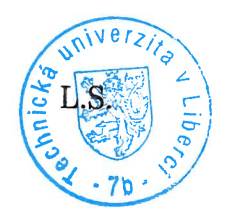

Ing. Petr Zeleny, Ph.D.

vedoucí katedry

# **Prohlášení**

Byl jsem seznámen s tím, že na mou bakalářskou práci se plně vztahuje zákon č. 121/2000 Sb., o právu autorském, zejména § 60 – školní dílo.

Beru na vědomí, že Technická univerzita v Liberci (TUL) nezasahuje do mých autorských práv užitím mé bakalářské práce pro vnitřní potřebu TUL.

Užiji-li bakalářskou práci nebo poskytnu-li licenci k jejímu využití, jsem si vědom povinnosti informovat o této skutečnosti TUL; v tomto případě má TUL právo ode mne požadovat úhradu nákladů, které vynaložila na vytvoření díla, až do jejich skutečné výše.

Bakalářskou práci jsem vypracoval samostatně s použitím uvedené literatury a na základě konzultací s vedoucím mé bakalářské práce a konzultantem.

Současně čestně prohlašuji, že tištěná verze práce se shoduje s elektronickou verzí, vloženou do IS STAG.

Datum:

Podpis:

# **PODĚKOVÁNÍ**

Tímto bych rád poděkoval vedoucímu bakalářské práce panu Ing. Jiřímu Šafkovi Ph.D. za ochotu, vstřícnost, věnovaný čas, cenné rady a pomoc s vypracováním celé práce.

Děkuji panu Ing. Michalu Ackermannovi za pomoc při realizaci 3D tisku a cenné rady. Zároveň děkuji panu Ing. Radomíru Medřickému Ph.D. za pomoc při 3D skenování.

Dále bych chtěl poděkovat zaměstnancům katedry Výrobních systémů TUL v Liberci za jejich věnovaný čas.

V neposlední řadě děkuji mé rodině a blízkým za soustavnou podporu a pomoc v průběhu dosavadního studia.

#### TÉMA : **OPTIMALIZACE PODPŮRNÝCH STRUKTUR VE VÝROBNÍM PROCESU PRO 3D TISK Z KOVOVÉHO PRÁŠKU**

ABSTRAKT : Tato bakalářská práce shrnuje stávající postupy, které mají vliv na definování podpůrných struktur u 3D tisku z kovového prášku. Práce porovnává vliv podpůrných struktur na přesnost tisknutého dílce a náročnost odstranitelnosti podpůrných struktur. K ověření byla použita 3D tiskárna SLM 280HL, pracující na principu spékání kovového prášku pomocí laseru. Testovaným kovovým práškem byl AlSi12. Vytisknuté modely byly zdigitalizovány pomocí bezkontaktního skeneru ATOS II 400. V experimentální části je popsán postup výroby jednotlivých modelů, 3D skenování a analýza přesnosti získaných dat.

KLÍČOVÁ SLOVA: (3D tisk, slm, podpůrné struktury, odstranitelnost, přesnost)

#### THEME : **OPTIMIZATION OF SUPPORT STRUCTURES IN THE PRODUCTION PROCESS FOR 3D PRINTING BY METAL POWDER**

ABSTRACT: This bachelor thesis summarises existing procedures that have effect at the definition of support structures for 3D printing from metal powder. This study compared the affect of support structures at accuracy of printing components and also removability of support structures. For printing were selected 3D printer SLM 280HL working on the selective laser melting principle. Metal powder was used AlSi12. The printed models were digitized using contactless scanner ATOS II 400. In the experimental part describes the process of production of printing models, 3D scanning and analysis of accuracy the data.

KEYWORDS: (3D print, slm, support structure, removability, accuracy)

Zpracovatel : TU v Liberci, Fakulta strojní, Katedra výrobních systémů

Počet stran : 58 Počet příloh : 2 Počet obrázků : 49 Počet tabulek : 8 Počet modelů nebo jiných příloh: 0

# **OBSAH**

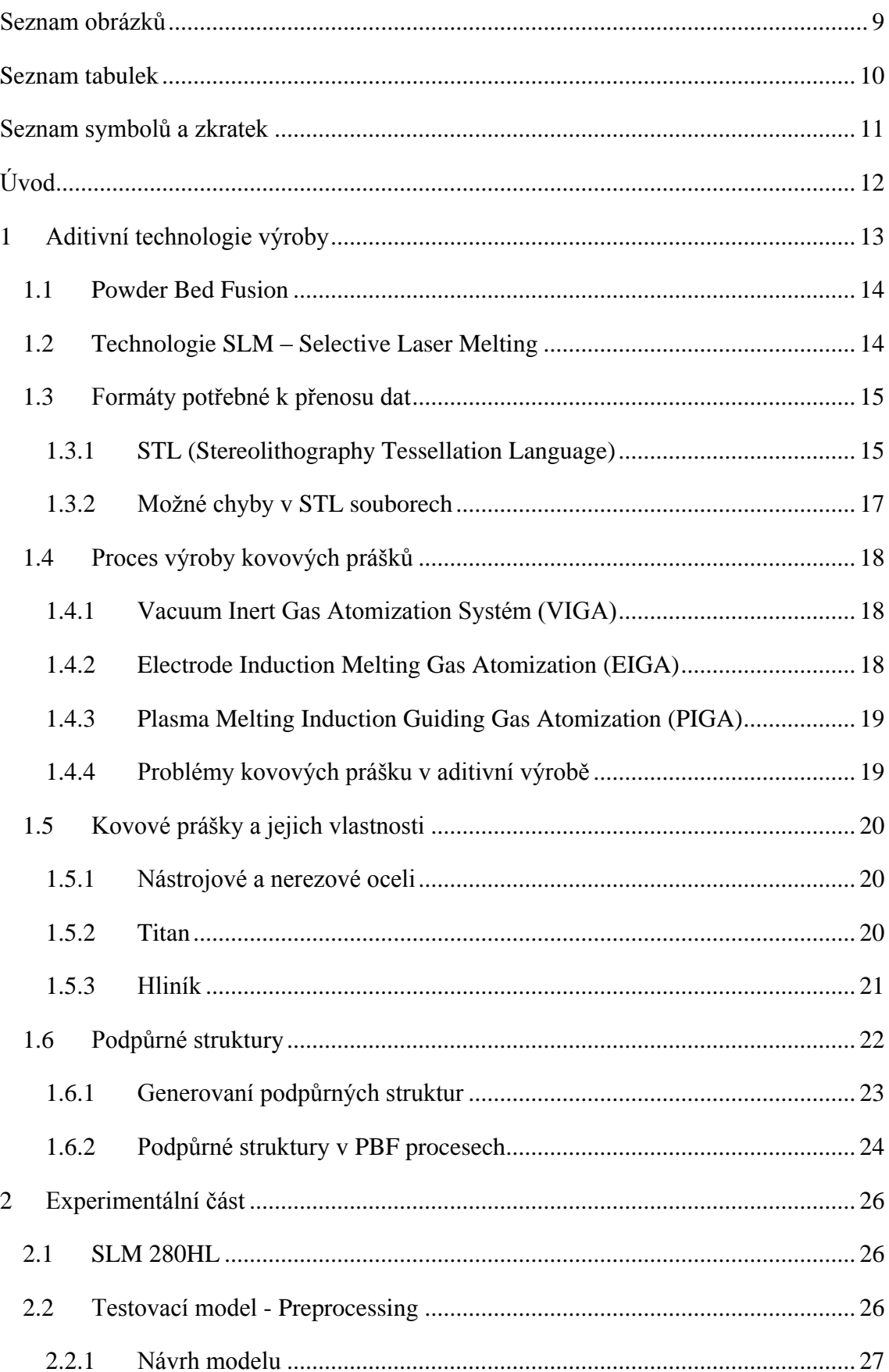

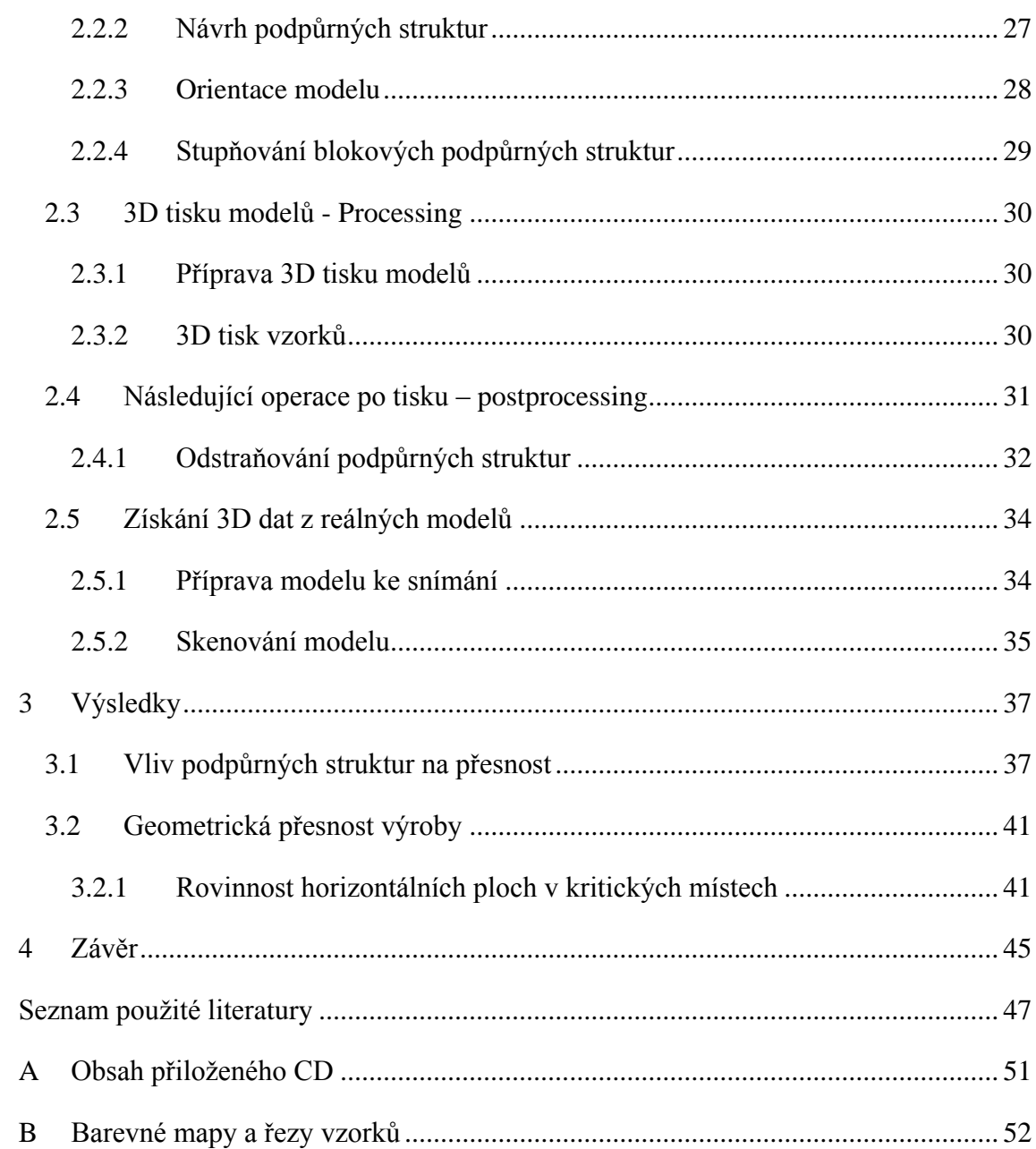

# <span id="page-8-0"></span>**SEZNAM OBRÁZKŮ**

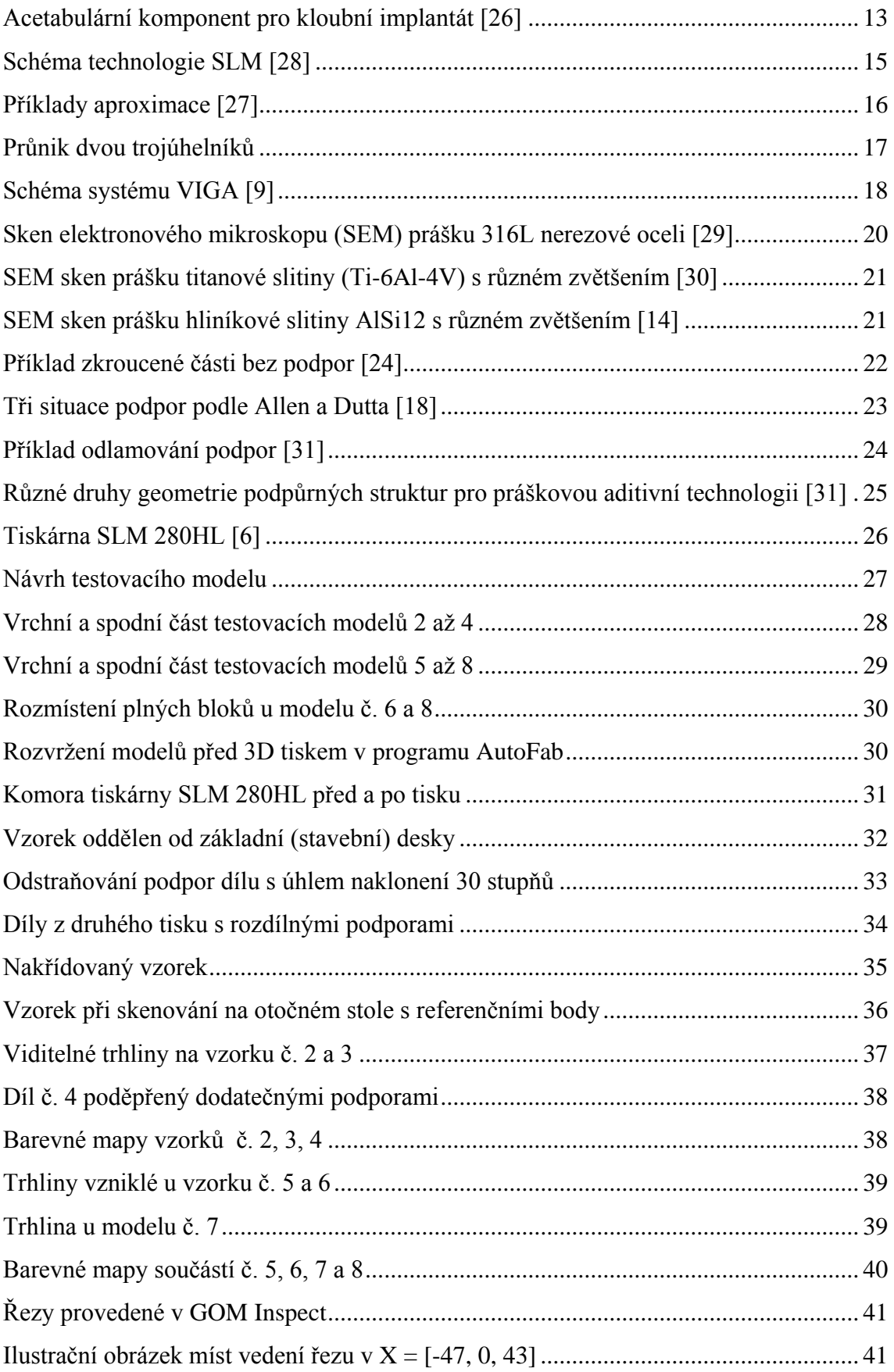

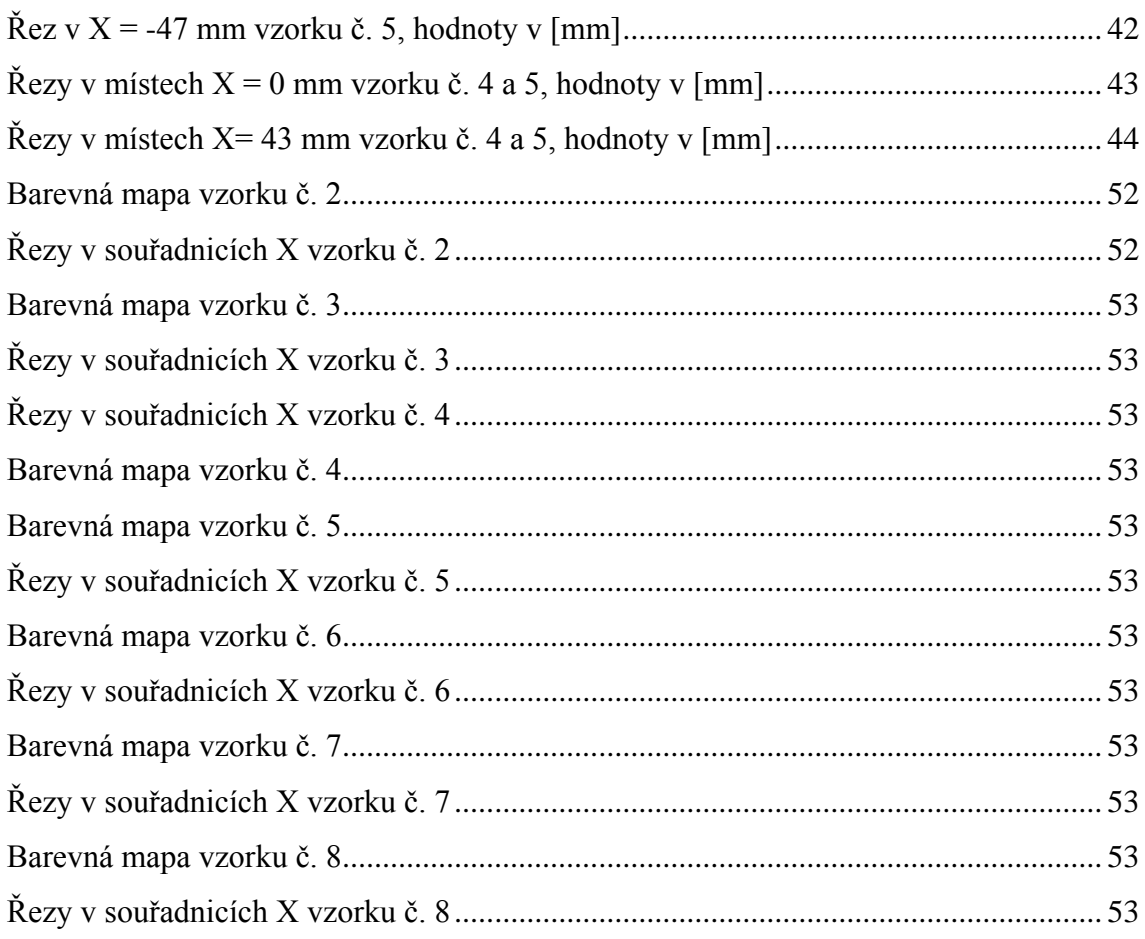

# <span id="page-9-0"></span>**SEZNAM TABULEK**

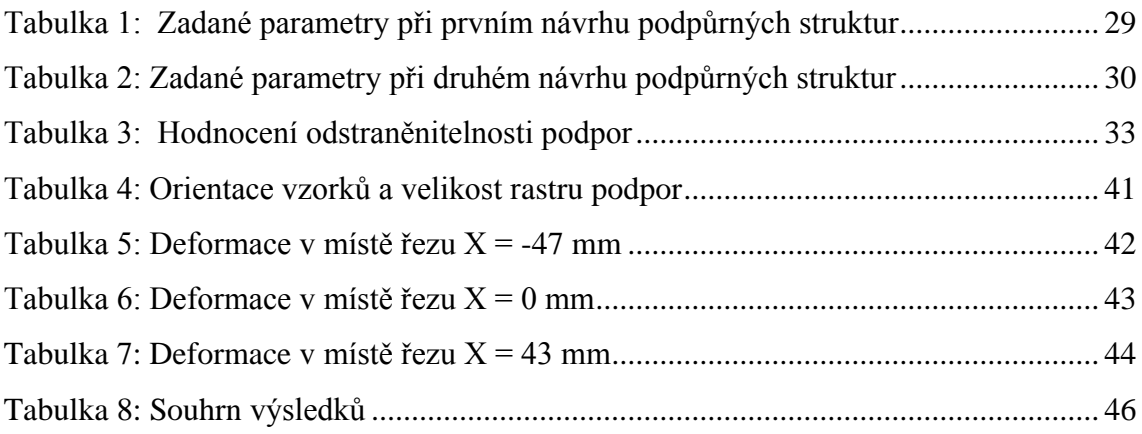

# <span id="page-10-0"></span>**SEZNAM SYMBOLŮ A ZKRATEK**

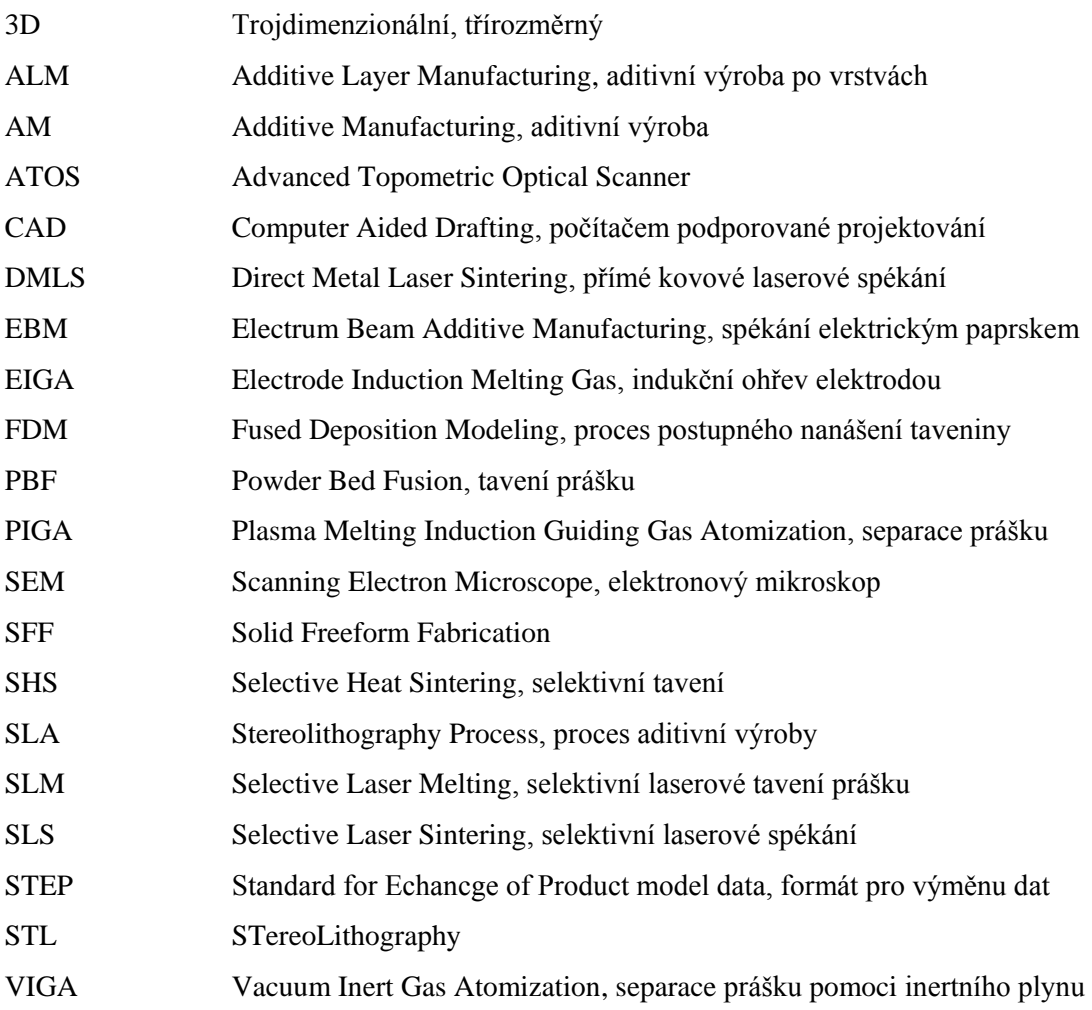

# <span id="page-11-0"></span>**ÚVOD**

Díky aditivním technologiím (3D tisk) je možné za určitých podmínek vyrábět fyzické součásti s velmi složitou geometrií a to pomocí vrstvení materiálu. Tato bakalářská práce se zabývá jednou z těchto technologií a to konkrétně SLM (Selective Laser Melting). U této technologie je nutné klást velký důraz nejen na technologické parametry stavby modelu, ale také na orientaci modelu. Při nastavení orientace modelu používáme podpůrných struktur, které mají za funkci odvod tepla a zajištění modelu v nastavené poloze. Nejpoužívanější typy podpor jsou v případě technologie SLM blokové, síťové, bodové a čárové.

Cílem této práce bylo provést optimalizaci základních parametrů, které mají vliv na definování podpůrných struktur u technologie SLM, kde dochází ke spékání kovového prášku laserem za vysokým teplot. Při těchto teplotách vzniká teplotní pnutí, které zachycují přidané podpůrné struktury. Správná optimalizace těchto podpor zvyšuje přesnost výroby a kvalitu součásti. V této práci byl pro návrh a definování podpůrných struktur použit software Magics SG+ a AutoFab. Veškerý tisk probíhal na 3D tiskárně SLM 280HL. K získání digitálního obrazu potřebného pro kontrolu a analýzu rozměrů vytištěních vzorků byl použit skener ATOS II 400 a software GOM Inspect.

Na jmenované 3D tiskárně byly vytvořeny čtyři identické modely s různým úhlem natočení vůči pracovní ploše. Díky tomu bylo možné určit vliv orientace modelu při tisku na výslednou přesnost a zjistit tak kritická místa, kde vznikly trhliny. Tyto výsledky a získané informace byly použity pro další návrh podpor. V dalším návrhu byly porovnány dvě nastavení podpůrných struktur. Prvním nastavením byly podpory s odstupňovaným rastrem a druhým byly čtyři přidané bloky umístěné do kritických míst, ve kterých se objevovaly trhliny.

Dalším důležitým aspektem, který bylo třeba vyhodnotit a porovnat, je náročnost odstranitelnosti podpůrných struktur od vzorků a pracovní plochy.

## <span id="page-12-0"></span>**1 ADITIVNÍ TECHNOLOGIE VÝROBY**

Aditivní výroba (AM), představuje skupinu technologií, které vyrábějí v automatickém procesu trojrozměrné objekty (přímo z digitálního CAD modelu). Výroba probíhá postupným vrstvením materiálu. Převážně jej známe pod názvem 3D tisk, Solid Freeform Fabrication (SFF) a Additive Layer Manufacturing (ALM). Aditivní výroba je považována za nejvýznamněji se rozvíjející technologii, která může mít vliv pro budoucí průmysl.

Dnes, s rozšiřující se softwarovou podporou, se některé aditivní technologie zaměřují více na výrobu topologicky optimalizovaných součástí k ušetření materiálu a ceny. Tím se zabývají převážně technologie pracující s plastovými materiály, které vyrábí produkty vysoké kvality, bez použití nástrojů a přípravků. Tato technologie zvláště pomáhá ušetřit značnou část materiálu a procesní náklady na výrobu složitých jednorázových součástí. Část nezpracovaného materiálu lze v aditivní výrobě znovu recyklovat a použít pro další výrobu.

Aditivní technologie výroby je schopna produkovat tvarově velmi složité součásti. Jednou ze součástí s porézními strukturami je Acetabulární komponent pro kloubní implantát (viz obrázek 1).

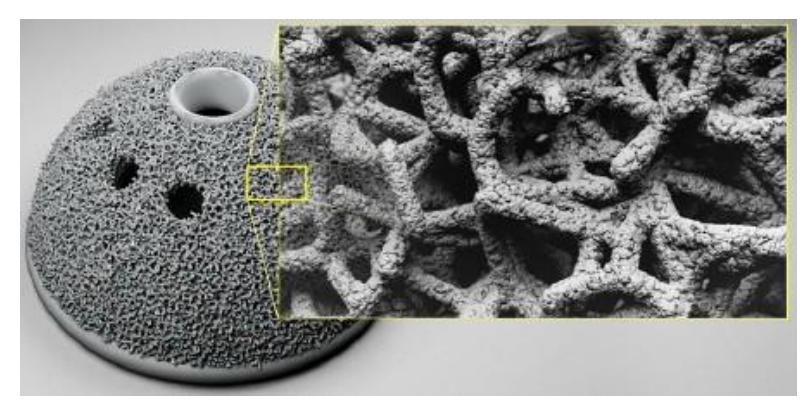

**Obrázek 1:** Acetabulární komponent pro kloubní implantát [26]

Velká část nejen zahraničních vědeckých týmů se zabývá využitím aditivní technologie pro malosériovou výrobu v leteckém a vesmírném průmyslu, zejména s ohledem na snížení hmotnosti a bez dalších vlivů na životnost součásti. Využití najdeme i ve zdravotnictví, kde se aditivní technologie používá pro výrobu lékařských modelů, chirurgických nástrojů, zubních implantátů, naslouchátek atd. [1] [2]

#### <span id="page-13-0"></span>**1.1 POWDER BED FUSION**

Proces Powder Bed Fusion (PBF) pracuje na principu nanášení kovového nebo polymerního prášku na vodorovnou desku a následném tavení. K tavení se používá laserový paprsek. Elektronový paprsek používá proces zvaný Electron Beam Melting (EBM). Tavení elektronovým paprskem vyžaduje k procesu vakuum, u tohoto druhu tavení lze použít jen elektricky vodivé materiály.

PBF zahrnuje 3D tiskové technologie: Direct Metal Laser Sintering (DMLS), Selective Laser Melting (SLM), Electron Beam Melting (EBM), Selective Heat Sintering (SHS), Selective Laser Sintering (SLS).

V procesech PBF či EBM se postupně nanášejí jednotlivé vrstvy prášku, proto je třeba dbát na jeho správné rozprostření po pracovní ploše. Existují různé technologické procesy nanášení, které nám umožňují dokonalé rozprostření (a tím je např. váleček, stěrač). Ke stálému dostatečnému množství přívodu prášku se používají násypky či zásobníky, které nám zajišťují stálý přívod nového prášku. [3]

#### <span id="page-13-1"></span>**1.2 TECHNOLOGIE SLM – SELECTIVE LASER MELTING**

Selective Laser Melting (SLM) je jedna z výrobních technologií, která při stavbě dílů používá proces Powder Bed Fusion. Ke spékání kovového prášku dochází použitím YLR laseru o výkonu 400 až 600 wattů. Tento laser umožní celkové protavení materiálu. Kovové prášky používající se v technologii SLM jsou např. na bázi hliníku, bronzu, oceli, titanu a mědi, ale mohou být i na bázi křemíku. Technologie SLM a SLS jsou si podobné, ale liší se ve výkonu laseru. Stejně je tomu u DMLS, kde se používá laser o nižším výkonu. U DMLS se prášek nataví, ale nespojí se do plné homogenní součásti jako je tomu u technologie SLM. Technologie SLM je tedy schopna dokonalého roztavení materiálu (ve formě prášku) a následného spojení v homogenní součást.

Každý proces aditivní technologie začíná od 3D CAD programu, kde jsou data zpracována a převedena do univerzálního formátu STL. STL data jsou následně zpracována v softwaru, kde model připravíme pro 3D tisk. Dále je nutné nastavit potřebné parametry, jako je použitý materiál, podpůrné struktury, orientace modelu a tloušťku vrstvy. Následně je model rozdělen na vrstvy a poslán do výrobního zařízení. Schéma procesu SLM je možné vidět na obrázku 2 [2] [4]

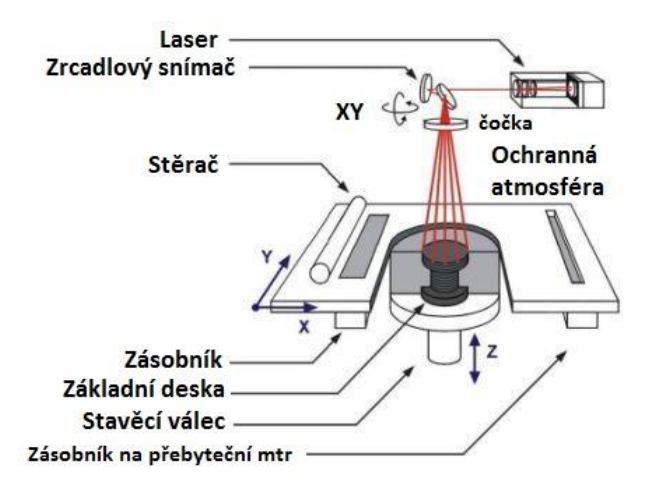

**Obrázek 2:** Schéma technologie SLM [28]

Proces technologie (SLM) probíhá při vysokých teplotách, což vede k vysokému vnitřnímu pnutí, které způsobuje značné omezení a komplikaci výroby. Ve vývoji SLM jsou početné pokusy zabývající se základním vývojem strategií, které se snaží snížit napětí a případnou deformaci součásti. Toto napětí je možné ovlivnit vhodnou pozicí a orientací součásti, ale také správným návrhem podpůrných struktur, které pak snižují vznikající vnitřní pnutí. [5]

SLM technologie umožňuje zpracování široké škály kovových materiálů, jako jsou nerezové oceli, nástrojové oceli, kobalt-chrom, super slitiny, hliník a titan. Mezi nejběžnější materiály patří slitiny hliníku (AlSi10Mg, AlSi12), nerezová ocel 316L, slitiny titanu (Ti6Al7Nb). [6]

### <span id="page-14-0"></span>**1.3 FORMÁTY POTŘEBNÉ K PŘENOSU DAT**

K tomu, aby 3D tiskárna dokázala komunikovat s počítačem a převzala námi vytvořený 3D model z CAD dat, je nutné využít podporovaného formátu pro zápis trojrozměrných objektů. Jeden z těchto používaných formátů je formát STL.

#### **1.3.1 STL (Stereolithography Tessellation Language)**

<span id="page-14-1"></span>STL je vstupním formátem pro uložení dat pro téměř všechna zařízení využívající aditivní způsob výroby. Generování STL formátu dnes umožňuje většina CAD softwarů. STL popisuje veškeré vnější uzavřené plochy modelu. Tyto plochy jsou tvořeny sítí malých trojúhelníkových plošek, které aproximují původní plochy. Každá trojúhelníková část je jednoznačně definována vrcholovými body a normálovým vektorem, který určuje vnější povrch modelu. Trojúhelníky jsou základní geometrický tvar, pro stavbu ploch. Mají vždy tři strany a tři vrcholy, takže jsou vždy rovinné

a mohou pokrýt oblast bez mezer a přesahů. Formát také obsahuje pravidla pro zajištění toho, aby všechny trojúhelníky byly správně spojeny ve všech uzlech.

Na obrázku 3 jsou uvedeny dva příklady, kde první příklad popisuje možnost definování jednoduchého modelu krychle, pomocí dvanácti trojúhelníků. Druhý příklad uvádí možnost geometricky komplikovaného tělesa s mnoha trojúhelníky.

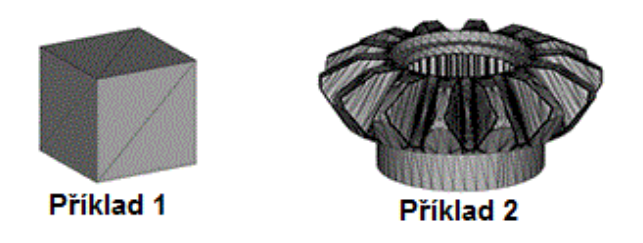

**Obrázek 3:** Příklady aproximace [27]

STL soubory májí pochopitelně své nevýhody. Pro komplikované tvary musí být chyby při aproximacích velmi malé, z tohoto důvodu plošky modelu bývávají generovány s nastavenou tolerancí 0,001 mm. K dosažení co nejpřesnější aproximace komplexní 3D geometrie, je nutné nadefinovat vyšší počet trojúhelníků. Takto objemné množství dat způsobuje mnohem větší problém a tím je velikost STL souboru. Soubor také obsahuje množství zdvojených informací, protože vrcholy každého trojúhelníku jsou uvedeny jednotlivě. Je-li daný vrchol sdílen dvěma nebo více sousedními trojúhelníky, bude bod zapsán dvakrát, třikrát nebo i vícekrát. STL soubor není nejvhodnějším formátem pro přenos souborů v síti. Daleko vhodnějším je například formát STEP, který má převážně nižší objem dat.

Výstupy STL souboru mohou být binární nebo ASCII formátu (text). Binární forma má výhodu v tom, že je kompaktnější a tedy pro přenos dat vhodnější. Binární formu je možné přečíst pouze překladem ze strojově čitelného kódu. Formát ASCII je méně obvyklý, ale snáze pochopitelný a proto je používán pro ilustraci a výuku například v programu Matlab. [2] [7]

#### **1.3.2 Možné chyby v STL souborech**

<span id="page-16-0"></span>Ačkoli je formát STL poměrně jednoduchý, mohou se v něm vyskytovat chyby vyplývající ze špatné konverze CAD dat. Často se stává, že STL soubor je datově větší než samotný model, příčinou může být nadbytečné množství informací, například zdvojení hran v STL datech. Vice chyb však vzniká u 3D skenování tvarově složitých součástí, než při samotném generování z CAD modelu. Při nekvalitním generování, mohou vznikat například průniky hran dvou trojúhelníků (viz obrázek 4). Některé programy, jež jsou dodávány s 3D tiskárnami, dokáží tyto chyby odhalit a opravit. [2]

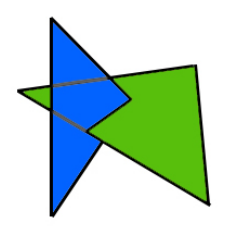

**Obrázek 4:** Průnik dvou trojúhelníků

Nejčastější chyby v STL datech [8]:

- a) Špatně definovaný normálový vektor
- b) Neuzavřená stěna
- c) Duplicitní trojúhelník nebo bod
- d) Protínající se stěny nebo hrany

## <span id="page-17-0"></span>**1.4 PROCES VÝROBY KOVOVÝCH PRÁŠKŮ**

Proces výroby kovového prášku zahrnuje několik kroků jako tavení, atomizace a následné tuhnutí. Metody výroby kovového prášku, jako je redukce oxidu s vodou a atomizace, mají určitá omezení s ohledem na kvalitu prášku. [9]

Základní parametry pro vysokou kvalitu prášku jsou [9]:

- Kulovitý tvar
- Vysoká čistota
- Rychlé tuhnutí
- Homogenní mikrostruktura

### **1.4.1 Vacuum Inert Gas Atomization Systém (VIGA)**

<span id="page-17-1"></span>Systém VIGA se skládá z vakuové indukční tavící pece, kde jsou slitiny roztavené, očištěné a separovány od plynů. Takto očištěná slitina, se přelévá přes předehřátou nálevku do systému plynových trysek, kde je díky vysoké kinetické energii stlačeného inertního plynu rozdělena na malé části. Kovový prášek za letu ztuhne v rozprašovací věži. Dále probíhá filtrace od větších částí. Schéma systému je znázorněno na obrázku 5 [9]

<span id="page-17-2"></span>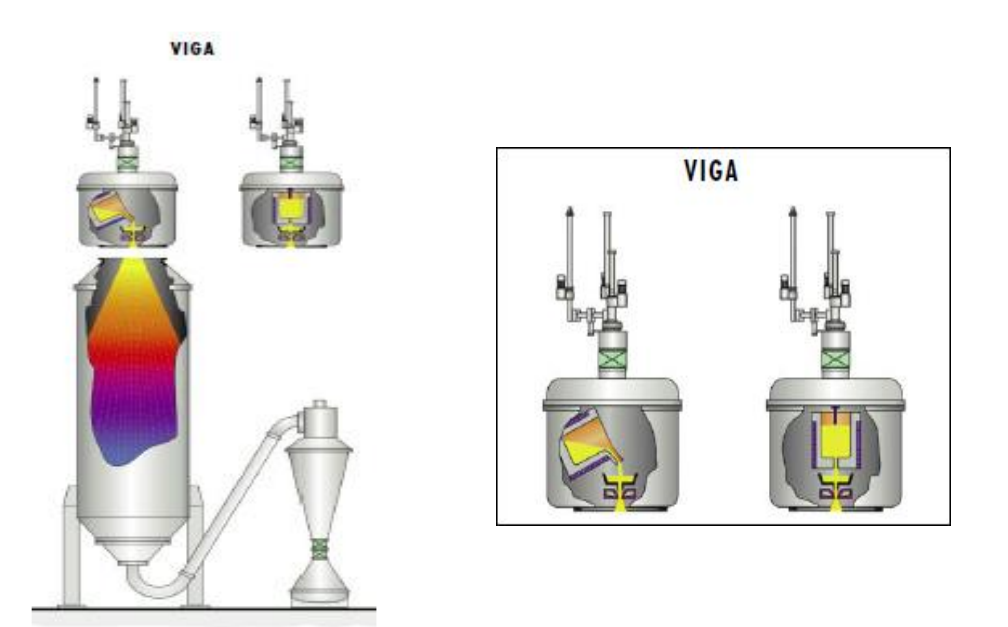

**Obrázek 5:** Schéma systému VIGA [9]

#### **1.4.2 Electrode Induction Melting Gas Atomization (EIGA)**

Systém EIGA pracuje na principu indukčního ohřevu. Tyč, která je zároveň elektrodou, je tavena a atomizována. Tavená elektroda pomalu rotuje a pohybuje se směrem dolů do indukční cívky, kde dochází k tavení. Kapičky taveniny se dostávají do systému plynových trysek s inertním plynem. [9]

#### **1.4.3 Plasma Melting Induction Guiding Gas Atomization (PIGA)**

<span id="page-18-0"></span>Tento systém slouží pro výrobu keramických prášků. Taví se pomocí plasmového hořáku v měděné nádobě chlazené vodou. Spodní část nádoby je spojena s indukčně vyhřívanou tryskou. Tyto trysky jsou vyráběné z mědi, a to z toho důvodu, aby nedocházelo k tuhnutí slitiny před jejím rozpadem na částice. [9]

#### **1.4.4 Problémy kovových prášku v aditivní výrobě**

<span id="page-18-1"></span>Kovové prášky se můžou výrazně lišit tvarem (od kulovitém až k nepravidelnému) a velikostí. Díky tvarové odlišnosti kovových prášků existují i rozdílné procesy aditivní výroby. Některé procesy zahrnují problematické jevy. Nelze je použít zejména v odvětvích s vysokými nároky na kvalitu, jako je letectví, automobilový průmysl a zdravotnictví.

Jedním z nežádoucích jevů aditivní výroby z kovového prášku je odpařování, to nastane při vysoké energii způsobené laserem. Částice prášku překročí teplotu tání zhruba dvakrát, tím dochází k fázové přeměně, expanzi a následnému odpaření prášku. [10]

Další jev, který může nastat je tzv. "balling". Tento jev vytvoří izolované kuličky s průměrem rovnajícím se paprsku laseru, které zabrání jejich správnému natavení a sníží hustotu vyrobeného dílu. [11]

Kov je po laserovém tavení ochlazen z vysoké teploty na teplotu okolí. V důsledku tepelného napětí má tendenci se deformovat, což může vést k výskytu trhlin a deformaci součásti. Proto je třeba využití podpůrných struktur, zejména pro výrobu převislých částí. [10]

### <span id="page-19-1"></span><span id="page-19-0"></span>**1.5 KOVOVÉ PRÁŠKY A JEJICH VLASTNOSTI**

#### **1.5.1 Nástrojové a nerezové oceli**

Jsou vysokolegované austenitické oceli ve formě jemného prášku. Tento typ oceli je charakterizován vysokou odolností proti korozi a je možné ho používat v mnohem širším rozsahu teplot. Tyto oceli jsou široce používané v různých odvětvích, jako je zdravotnictví, letecký a kosmický průmysl, těžba ropy a zemního plynu a další strojírenské aplikace vyžadující vysokou pevnost a odolnost proti korozi. Tyto korozivzdorné oceli mají nízký obsah dusíku a fosforu, méně než 0,025%. Součásti produkované z tohoto materiálu, vykazují homogenní a hustou strukturu. S procesem SLM lze u této oceli dosáhnout vysokých tvrdostí. Nejvíce se používá slitina 1.4404 (316L nerezová ocel).

**Vlastnosti nástrojových a nerezových ocelí z kovového prášku:** vysoká tvrdost a houževnatost, vysoká korozivzdornost, dobrá obrobitelnost [6]

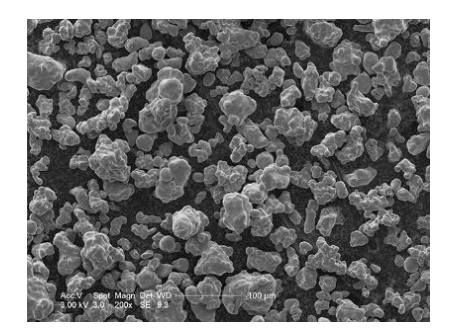

**Obrázek 6:** Sken elektronového mikroskopu (SEM) prášku 316L nerezové oceli [29]

#### **1.5.2 Titan**

<span id="page-19-2"></span>Titan a jeho slitiny jsou známé svými výbornými vlastnostmi a to zejména vysokou pevností, nízkou hmotností a vynikající odolností proti korozi. Tyto vynikající vlastnosti jsou požadovány v mnoho medicínských aplikací (chirurgii), leteckém průmyslu, automobilním průmyslu, chemii, energetice, ropný průmysl, sport a další. Ve většině těchto a dalších strojních oborů titan nahradil těžší, hůře opravitelné nebo méně účinné materiály. Správný design součástí z tohoto materiálu vede ke spolehlivým, ekonomicky výhodným a odolnějším systémům. Titan se dělí na několik tříd. Samotný titan není běžně používán. Pro toto odvětví se více používají slitiny titanu a to díky jejich větší tvrdosti. Nejpoužívanější je slitina Ti6Al4V, obsahuje velmi malé a velké částice s kulovitým tvarem a průměrnou velikosti 30 μm. [12]

**Vlastnosti titanu z kovového prášku:** vysoká pevnost, nízká hmotnost, vysoká korozivzdornost dobrá biokompatibilita, nízká teplotní roztažnost, dobrá obrobitelnost [6]

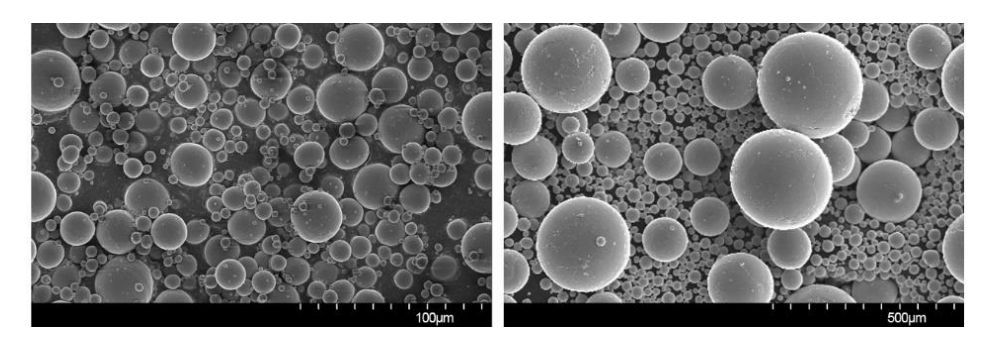

**Obrázek 7:** SEM sken prášku titanové slitiny (Ti-6Al-4V) s různém zvětšením [30]

#### **1.5.3 Hliník**

<span id="page-20-0"></span>Patří mezi skupiny lehkých kovů a nevyskytuje se v přirozené pevné formě. Je získáván z bauxitu, který je třetím nejčastějším prvkem na Zemi. Hliník se zpracovává velmi snadno litím, obráběním a lisováním. Vzhledem ke své nízké pevnosti se používá k výrobě slitin z křemíku, hořčíku, mědi, manganu a zinku.

Slitiny hliníku jsou typický svými dobrými vlastnostmi a používají se pro odlitky s tenkými stěnami a složitou geometrií. Vyznačují se dobrou pevností, tvrdostí a dynamickými vlastnostmi. Používají se pro součásti, které podléhají vysokému zatížení. Jsou ideální pro aplikace, kde je vyžadována kombinace dobrých tepelných vlastností a nízká hmotnost. Při procesu laserového spékání se vyznačují extrémně rychlým tavením a tuhnutím. Vytvářejí se podobné mechanické vlastnosti, jako při žíhání, kalení a dalších typech tepelného zpracování hliníku. Jedna z nejvíce používaných slitin je AlSi12. Její prášek má téměř kulovitý tvar a hladký povrch s průměrnou velikostí částic 25-45 μm. Používá se v automobilovém a leteckém průmyslu. [6] [13] [14]

**Vlastnosti hliníku z kovového prášku:** nízká hustota, dobrá zpracovatelnost (lití a lisování), dobrá elektrická vodivost [6]

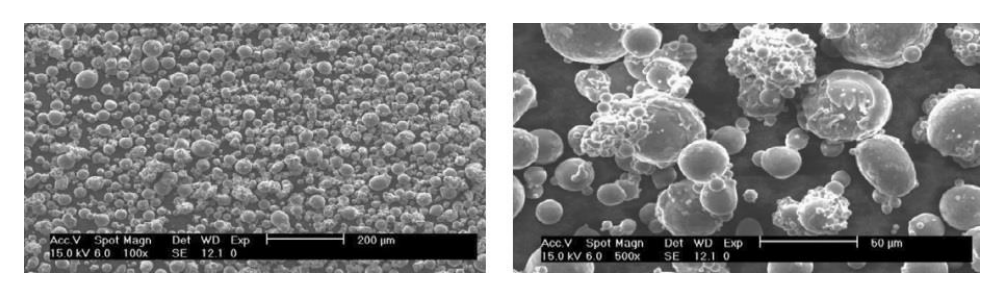

**Obrázek 8:** SEM sken prášku hliníkové slitiny AlSi12 s různém zvětšením [14]

#### <span id="page-21-0"></span>**1.6 PODPŮRNÉ STRUKTURY**

Podpůrné struktury jsou vyžadovány ve většině procesů laserové aditivní výroby. Jejich funkcí je odvádět teplo a stabilizovat vyráběnou součást během výrobního procesu. Účel podpůrných struktur je také zajistit stabilitu převislé plochy a zamezit jejím deformacím způsobené vnitřním pnutím (viz obrázek 9). Aditivní výroba je proces, který probíhá po vrstvách. U tohoto procesu je důležitá první vytvořená vrstva velmi důležitá a je nutné, aby byla stabilní a bez deformací. Převislé plochy nemají v žádném bodě podkladovou vrstvu a jsou náchylné na deformace vlivem gravitace, tepla a zbytkovým napětím. [15] [16]

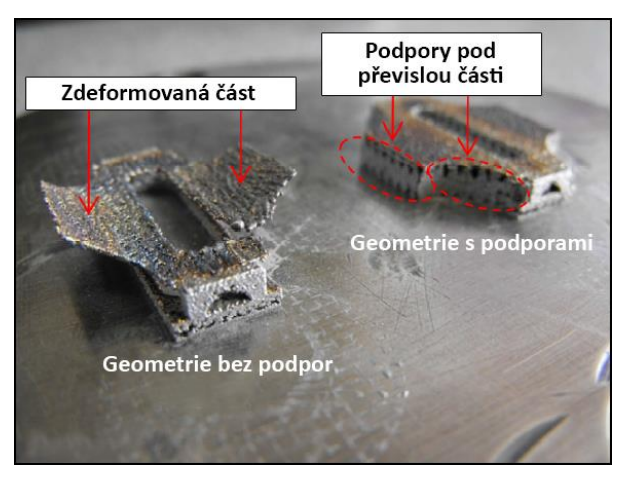

**Obrázek 9:** Příklad zkroucené části bez podpor [24]

Pro splnění účelu podpůrných struktur je třeba dbát především na jejich design. Ten může ovlivnit spotřebu materiálu, ekonomickou část výroby, čas vyložený na odstranění podpor, ale i geometrickou přesnost vyrobené součásti. Podpůrné struktury nejsou funkční částí vyráběné součásti, a proto by měly být po výrobě odstraněny. V tomto případě hraje jejich design další roli. Pokud bude styková plocha hlavní součásti s podporami příliš masivní, bude obtížnější je odstranit, což může mít vliv i na kvalitu výsledného povrchu. Podpůrné struktury mohou být generovány automaticky pomocí komerčních softwarů, které bohužel nejsou schopny se přizpůsobit komplexní geometrii a příliš dimenzují tloušťku podpor. [16] [17]

Mnoho studií zabývající se využitím podpůrných struktur pro procesy na bázi polymeru či termoplastického materiálu, může být použito pro podpůrné struktury v PBF procesech. Mezi tyto procesy patří například SLA (Stereolithography) a FDM (Fused deposition modeling).

SLA a FDM jsou procesy, které používají podpůrné struktury, nikoli na odvod tepla, ale pouze pro podporu při výrobě součásti.

Pro aditivní technologie využívající podpůrné struktury, bylo publikováno mnoho studií, které se zabývaly snížením počtu podpor. Allen a Dutta (pracující s podporami v SLA) [18] zaznamenali, že podpůrné struktury jsou používány za tří situací. První příklad je znázorněn na obrázku 10A. Plochy A a B jsou převislé, ale jen plocha B je převislá pod úhlem, u kterého je nutné podpůrných struktur. Další situace, zobrazovala vyráběnou část, která neměla přirozenou podporu, tudíž bylo třeba podpůrných struktur na její vytvoření. Na obrázku 10B je uveden příklad s touto situací. Pokud hrnek ponecháme v poloze, jaký vidíme na obrázku, nemůže být madlo bez pomoci podpor vyrobeno. V posledním případě je třeba podpůrných struktur, pokud se součást stane nestabilní během výroby, příklad na obrázku 10C.

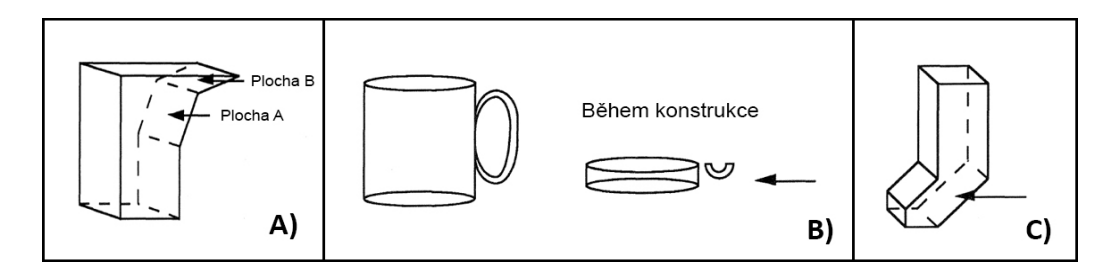

**Obrázek 10:** Tři situace podpor podle Allen a Dutta [18]

Podpůrné struktury jsou stavěny po vrstvách současně s objektem. Po dokončení objektu se musí podpory odstranit manuálně, či použitím chemických látek nebo pomocí vysokých teplot (například voskový podpůrný materiál). Pro komplikované objekty může být odstranění podpor složité, což také více sníží kvalitu povrchu v místech, kde byly podpory odstraněny. Allen a Dutte [18] vytvořili algoritmus k optimální orientaci pro vytvoření součásti. Při této orientaci, součást potřebuje minimum podpor a má nižší těžiště.

#### **1.6.1 Generovaní podpůrných struktur**

<span id="page-22-0"></span>V minulosti byly podpůrné struktury navrhovány konstrukčními inženýry přímo v CAD systému. Často se stávalo, že součást byla málo nebo přespříliš podepřena. Na toto téma se prováděly výzkumy, které navrhovaly algoritmy pro automatickou tvorbu podpor. Earl a další [19] poskytli jeden z těchto patentovaných algoritmů, který automaticky generuje data podpor z 3D dat objektu. Huang a kol. [20] navrhli generování tři rozdílných typů podpor s nakloněnými stěnami. V porovnání s obecně rovnými stěnami, tyto nakloněné stěny podstatně snížily množství podpor. Podpůrné struktury v FDM technologii mohou být vyrobeny z rozpustného materiálu, které je možné odstranit pomocí roztoku na vodní bázi. [21] Pro generování podpůrných struktur v PBF procesech, jsou dostupné specializované komerční programy jako je Magics SG+ a AutoFab (Materialise, Belgie). Tyto programy umožňují generování podpor automaticky i manuálně. [22]

#### **1.6.2 Podpůrné struktury v PBF procesech**

<span id="page-23-0"></span>Jedním z hlavních problémů (v PBF procesech jako jsou SLM a DMLS) je vysoké zbytkové napětí a deformace součásti. Tepelný proces laserového záření vytváří teplotní napětí. Časté tepelné rozpínání a smršťování předchozí vytvořené vrstvy vytváří značné změny napětí, které mohou překročit mez kluzu materiálu. Zbytkové napětí může vést k deformaci součásti, k trhlinám a ke snížení pevnosti (viz obrázek 11). Při tvorbě převislých částí je důležitá tvorba základní vrstvy v práškovém lóži. Samotná spodní vrstva prášku není schopna zamezit deformaci součásti. [10] [23]

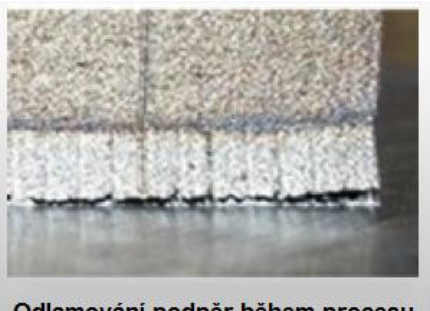

Odlamování podpěr během procesu

**Obrázek 11:** Příklad odlamování podpor [31]

S příchodem PBF technologie na kovové bázi začal výzkum účinných metod výroby podpůrných struktur. Jednu z metod představil Jhbvala a kol. [17] Princip stavby byl založen na kombinaci pulzního a kontinuálního záření. Pro podporné struktury bylo použito minimální množství energie. Snížil se tak čas i cena výroby součásti. Mumtaz a kol. [24] vyvinuli metodu pro eliminaci potřeby podpor. Ta je založena na nízké teplotě tání materiálů. Bismut a zinek mají schopnost vytvořit eutektické slitiny s nízkým eutektickým bodem tání. Avšak tato metoda je v současné době omezena pouze na eutektické materiály. Byly provedeny i výzkumy na orientaci součásti ve výrobní platformě. Jednu z nich provedli Thomas a Bibb [15], kteří zjistili, že v procesu SLM je třeba vytvořit podpůrné struktury u převislých částí. Tam, kde je menší úhel jak 40 až 45 stupňů od vodorovné plochy.

Dnes je známo mnoho rozdílných typů podpor (blokové, bodové, sítové, atd.), které se v laserové aditivní výrobě používají (viz obrázek 12)

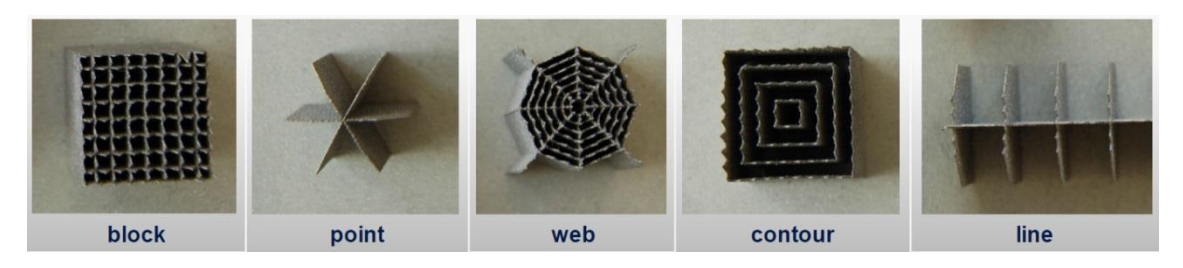

**Obrázek 12:** Různé druhy geometrie podpůrných struktur pro práškovou aditivní technologii [31]

Podpůrné struktury jsou nedílnou součástí SLM procesu a jsou využívány k následujícím důležitým funkcím [15] [17]:

- K oddělení součásti pro její snadné vyjmutí od výrobní platformy.
- K zajištění převislých a plovoucích částí součásti.
- K upevnění tenkých a dlouhých částí součásti.
- K odvodu tepla z nově vytvořeného povrchu a zajištění stálých tepelných podmínek pro celou součást.

# <span id="page-25-0"></span>**2 EXPERIMENTÁLNÍ ČÁST**

### <span id="page-25-1"></span>**2.1 SLM 280HL**

Tisk všech modelů byl proveden na stroji SLM 280HL (viz obrázek 13). Tento stroj vyrobený Německou firmou SLM Solutions GmbH, disponuje pracovní komorou, kde lze vytvářet fyzické dílce až o maximálních rozměrech 280 x 280 x 350 mm ze širokého spektra kovových prášků. Stroj je vybaven laserem s výkonem mezi 400 až 1000 W. Je také schopen stavět dílce s rychlostí 35 cm<sup>3</sup> za hodinu. Tato hodnota je pouze orientační jelikož rychlost stavby ovlivňuje řada faktorů, jako je pozice, orientace a geometrie stavěného dílce. Během stavby v komoře cirkuluje interní plyn (argon, či dusík) o průtoku 2,5 - 3,5 litrů za minutu, a to po celou dobu procesu. [6]

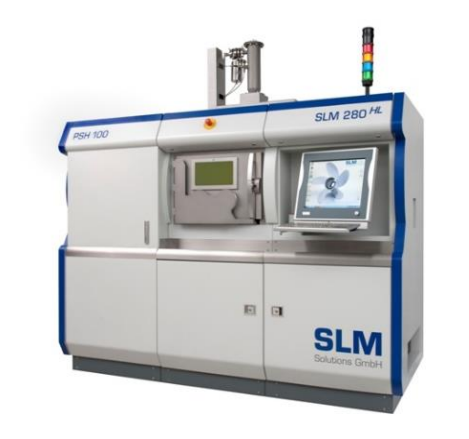

**Obrázek 13:** Tiskárna SLM 280HL [6]

### <span id="page-25-2"></span>**2.2 TESTOVACÍ MODEL - PREPROCESSING**

Hlavním hodnotícím kritériem této práce je výsledná přesnost a kvalita tisknutých dílců, a to včetně náročnosti na odstraňování zhotovených podpůrných struktur. Na základě získaných poznatků z odborných článku byl vytvořen model testovací součásti a to za pomoci CAD programu Autodesk Inventor, na kterém bylo použito šest různých geometrických tvarů. Tyto tvary zajistily nejširší možné porovnání přesnosti mezi jednotlivými vytisknutými součástmi. Model byl následně uložen ve formátu STEP.

#### **2.2.1 Návrh modelu**

<span id="page-26-0"></span>Model byl navržen s ohledem na geometrickou složitost a finanční náročnost. V úvahu přišla i tloušťka jednotlivých částí, kterou stroj dokáže zhotovit.

Model obsahoval řadu geometrických tvarů odstupňované podle velikosti od nejmenších po největší, čímž byl vytvořen dostatek složitých a problémových částí (viz obrázek 14). Všechny tvary sloužili k vizuálnímu porovnání mezi jednotlivými vytisknutými součástmi.

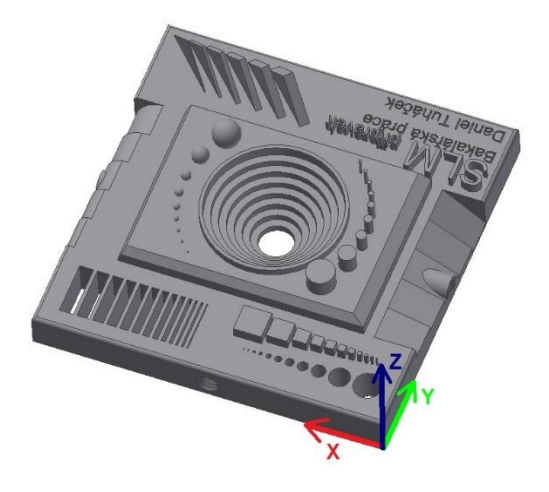

**Obrázek 14:** Návrh testovacího modelu

Půdorysné rozměry modely jsou 100 x 100 mm. Tímto byla vytvořena základna dostatečně velká na to, aby obsahovala všechny požadované geometrické tvary. Výška základny na stavbu modelu byla zvolena s ohledem na čas i cenu, proto byla navrhnuta maximální výšku 10 mm. Pro určení přesnosti bylo použito několik základních geometrických tvarů. Odstupňovaná řada obdélníkových děr byla od 0,3 do 4 mm a kruhových děr od 0,3 do 8 mm. Čtverce měly délku strany od 0,3 do 4 mm. Válce a koule byly vymodelovány o průměrech 0,75 až 8 mm. Dalšími geometrickými prvky byly tenké stěny odstupňovány od 0,3 do 4 mm. Na modelu byly obsaženy i trojúhelníky s různými tloušťkami stěn od 0,3 do 2,8 mm. Navrhnuta byla i zkosení, které svírají úhly v rozmezí 14 až 38 stupňů, zaoblení byla od poloměru 4 až 10 mm a reliéf, pro zhodnocení vlivu podpůrných struktur na přesnost i odlišných tvarů.

#### **2.2.2 Návrh podpůrných struktur**

<span id="page-26-1"></span>Pro tvorbu podpůrných struktur byl použit program od firmy Materialise s názvem Magics 19. Při návrhu podpor byl zohledněn tvar testovacího modelu. Nejvhodnější podpory byly blokové a to díky rovné dosedací ploše modelu.

Podpora z plného materiálu nebyla zvolena, jelikož by u takto velké součásti znamenala vznik většího pnutí a stavěcí proces by byl pravděpodobně ukončen. Další nevýhodou plných podpor je spotřeba materiálu a velmi špatná odstranitelnost.

Návrh podpůrných struktur probíhal ve dvou fázích. První fází bylo určení optimální orientace modelu vůči pracovní desce při tisku a druhou fází bylo rozložení podpor a určení optimálního odstupňování podpor pro lepší odvedení tepla. Na pracovní desku byly při každé fázi umístěny čtyři modely. Při druhém návrhu podpor byly zohledněny výsledky z prvního tisku, kde se určovala optimální orientace.

#### **2.2.3 Orientace modelu**

<span id="page-27-0"></span>Při tomto návrhu podpůrných strukturu byla u každého modelu použita jiná orientace okolo vodorovných os X a Y, tím byl model orientován od základny o daný úhel. Takto byly vytvořeny při prvním tisku čtyři modely, které měly stejné blokové podpory, ale rozdílný úhel natočení. Dalším zadávaným parametrem byla velikost rastru blokových podpor, který byl zvolen pro všechny modely při prvním tisku stejný a to 2 mm. Nastavení podpůrných struktur, které definují rozvržení modelů na základní desce, je popsáno v Tabulce 3.1. Grafické znázornění je na obrázku 15, kde chybí Model 1, pro který nebyly navrhnuty podpory. Model 1 byl natočen o 0 stupňů, odsazen od pracovní desky o 4 mm a vytvořen se základními blokovými podporami.

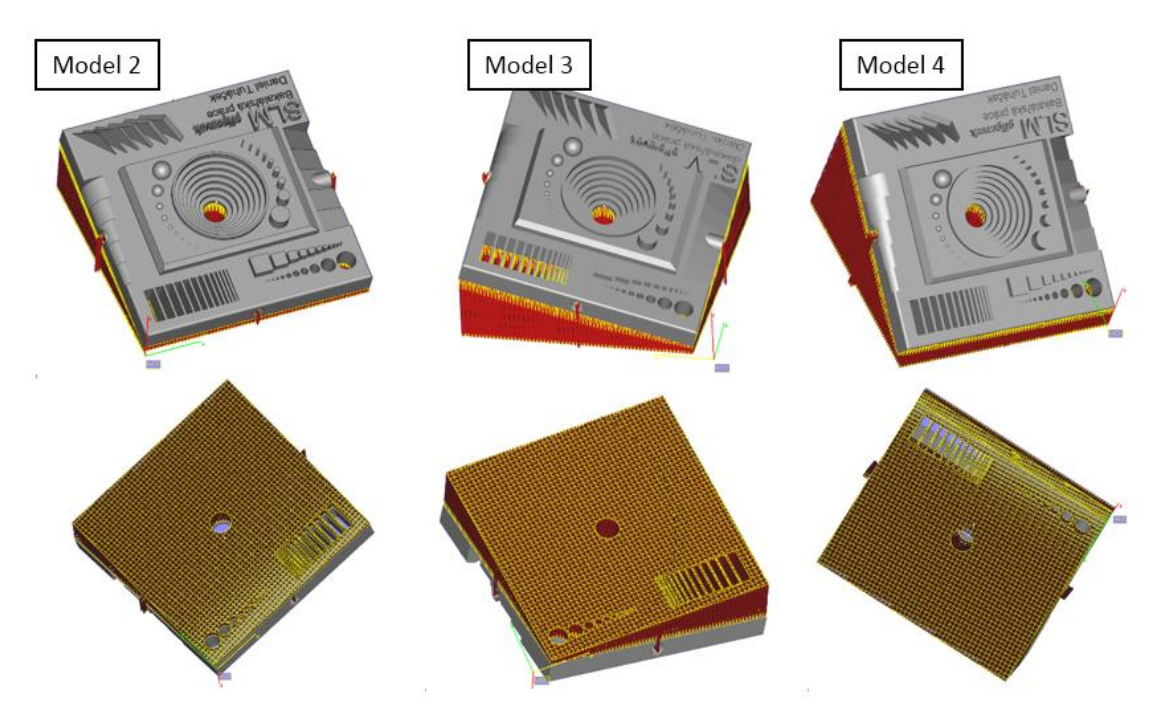

**Obrázek 15:** Vrchní a spodní část testovacích modelů 2 až 4

| <b>MODEL</b> | $X [^{\circ}]$ | <b>Y</b> [°] | $Z$ [°] | Rastr [mm] |
|--------------|----------------|--------------|---------|------------|
|              |                |              |         |            |
|              | 15             |              |         |            |
|              | 15             | 15           |         |            |
|              | 30             |              |         |            |

<span id="page-28-0"></span>**Tabulka 1:** Zadané parametry při prvním návrhu podpůrných struktur

#### **2.2.1 Stupňování blokových podpůrných struktur**

Při tomto návrhu byly zohledněny nejlepší výsledky z předchozího tisku vzorků (viz strana [37\)](#page-35-0). V návrhu těchto podpůrných struktur byl změněn velikostní rastr blokových podpor a jejich rozložení na modelu. Bylo zde použito rozdílné stupňování rastru od 0,5 do 1,5 mm na prvním modelu a na druhém byly použity čtyři plné bloky, kde strana jednoho bloku byla 5 mm. Tyto bloky byly rozmístěné na kritická místa tam, kde vznikaly trhliny díky teplotnímu napětí (viz obrázek 17). Tyto dva návrhy byly použity pro různé orientace modelu. Specifické nastavení pro tyto modely a jejich podpory lze vidět v Tabulce 3.2 a grafické znázornění na obrázku 16.

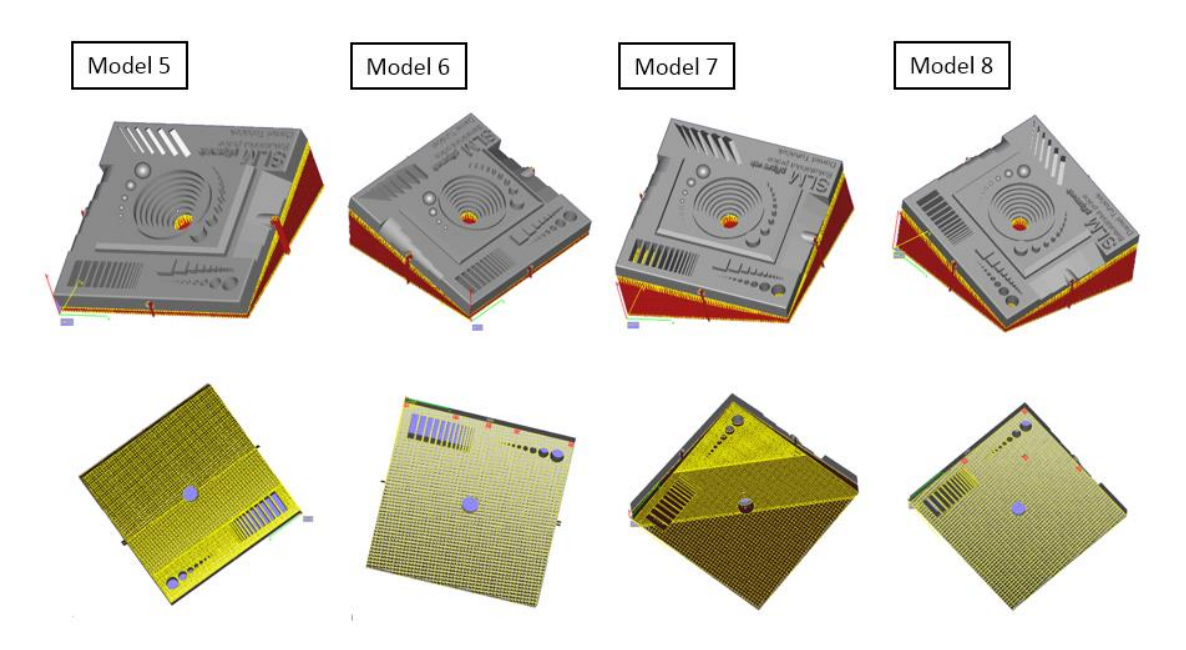

**Obrázek 16:** Vrchní a spodní část testovacích modelů 5 až 8

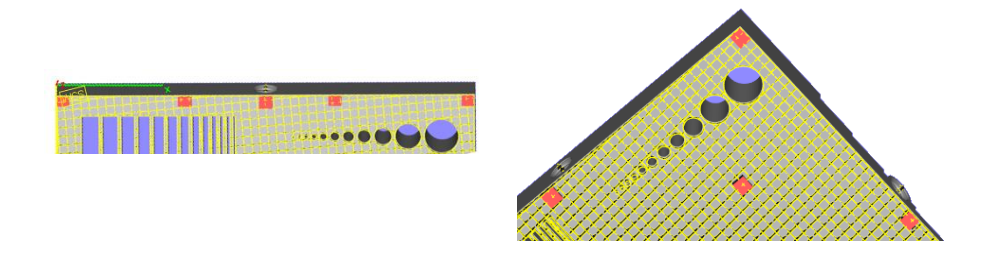

**Obrázek 17:** Rozmístení plných bloků u modelu č. 6 a 8

<span id="page-29-3"></span>

|              | <b>Tabulka 2.</b> Zaualic parallicu y pri urulicili havillu poupuritycii struktur |       |         |             |                       |  |
|--------------|-----------------------------------------------------------------------------------|-------|---------|-------------|-----------------------|--|
| <b>MODEL</b> | x [°]                                                                             | v [°] | $z$ [°] | Rastr [mm]  | Počet přidaných bloků |  |
|              | 15                                                                                |       |         | 0,5; 1; 1,5 |                       |  |
| 6            | 15                                                                                |       |         |             |                       |  |
|              | 15                                                                                | 15    |         | 0,5; 1; 1,5 |                       |  |
| 8            | 15                                                                                | 15    |         |             |                       |  |

**Tabulka 2:** Zadané parametry při druhém návrhu podpůrných struktur

## <span id="page-29-1"></span><span id="page-29-0"></span>**2.3 3D TISKU MODELŮ - PROCESSING**

### **2.3.1 Příprava 3D tisku modelů**

V přípravné fázi, před tiskem vzorků, byl použit program AutoFab od firmy Materialise. Program umožňuje nastavit parametry potřebné pro tisk modelu na 3D tiskárně a rozvržení modelu na pracovní plochu tisku. Pro 3D tisk byl zvolen kovový prášek AlSi12 [13]. Z důvodu rychlosti tisku a kvality povrchu byla pro první i druhý tisk zvolena tloušťka tisknuté vrstvy po 50µm. Na Obrázku 18 je možné vidět umístění vzorků v programu AutoFab pro první i druhý tisk. Na obrázku lze vidět i virtuální podklad stavební plochy, která představuje desku umístěnou v komoře stroje, na které byly vzorky tisknuty.

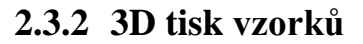

<span id="page-29-2"></span>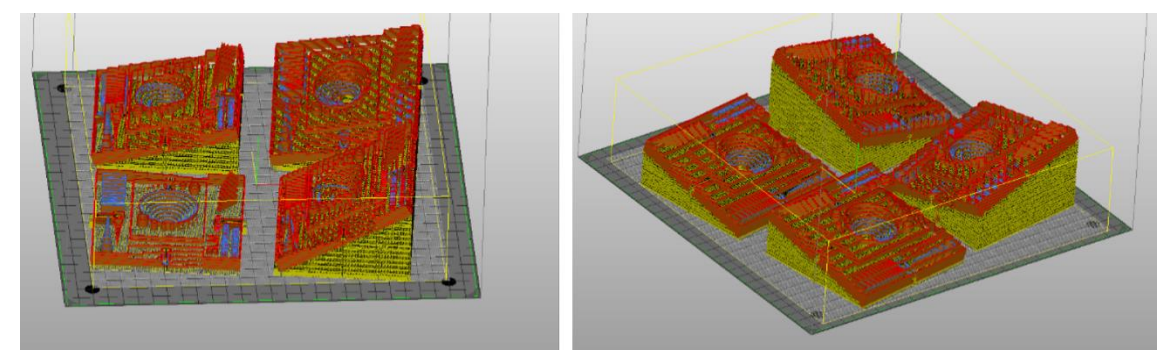

**Obrázek 18:** Rozvržení modelů před 3D tiskem v programu AutoFab

V tomto bodě byla dosažena fáze tisku (processing). Již byla známa doba tisku i spotřeba stavebního materiálu, do kterého se započítala i cena podpůrných struktur. Do spotřeby materiálu však nebyl započítán materiál, který musel být kolem modelu při stavbě. Čas prvního i druhého tisku vzorků byl zhruba 17 až 18 hodin. Pro zajímavost, odhadní cena tisku, se pohybovala okolo 1900 euro pro čtyři vzorky, které jsou zobrazeny na obrázku 18. Do této ceny byl započítán materiál, který měl hodnotu cca 90 euro. Zde je možné vidět, že provoz stroje je několikanásobně větší než cena materiálu. Vysoká cena provozu stroje je z důvodu použití výkonné laserové technologie. Obrázek 19 znázorňuje stavební komoru před tiskem připravenou se základní vrstvou kovového prášku a také komoru po tisku, kde byly již vzorky vytisknuty pevně na základní desce.

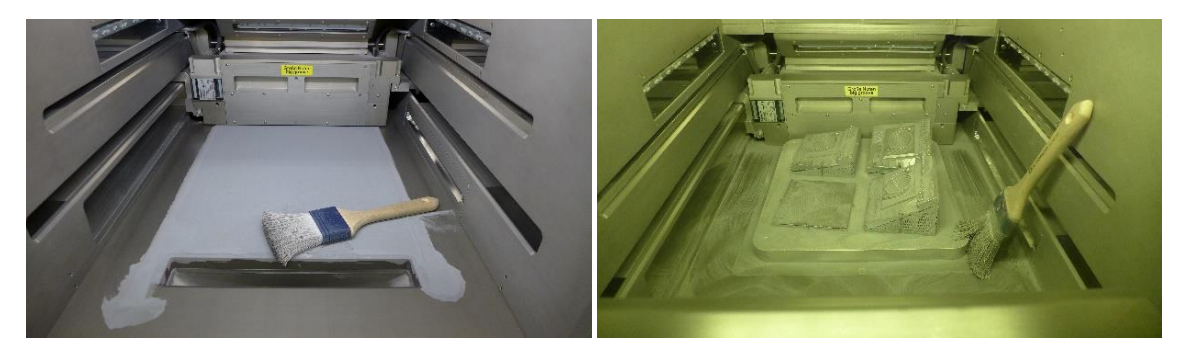

**Obrázek 19:** Komora tiskárny SLM 280HL před a po tisku

#### <span id="page-30-0"></span>**2.4 NÁSLEDUJÍCÍ OPERACE PO TISKU – POSTPROCESSING**

Po 3D tisku nastává tzv. postproccessing, kde bylo nutné vyjmout desku s vytisknutými vzorky a oddělit je od pracovní desky. Stroj pracuje s vysokými teplotami, proto je třeba nechat desku se vzorky po tisku vychladnout. Při odstraňování vzorku velmi záleží na návrhu podpůrných struktur (jak bylo zmíněno v teoretické části). Podpory jsou ze stejného materiálu jako vytisknutý vzorek, tudíž byly odstraněny mechanicky.

Kovový prášek, který po dokončení tisku stále obklopoval hotový díl, bylo nutné odstranit. Pro odstraňování prášku byl použit speciální vysavač, díky kterému je možné prášek recyklovat a použít pro další tisk. Jelikož jsou částice prášku velmi jemné a víří do okolí, je nutné používat ochranné pomůcky, jako jsou gumové rukavice, filtrační maska a ochranné brýle.

#### **2.4.1 Odstraňování podpůrných struktur**

<span id="page-31-0"></span>Vzorky byly na pracovní desce pomocí podpor pevně přichyceny. Pro odstranění podpor byl využit sekáč, kladivo a pila. Je možné použít i drátořez. Avšak pro tento typ vzorku by to bylo neefektivní.

Proces tisku byl u vzorku č. 1 přerušen z důvodu velkých teplotních změn, které vznikly ozařováním velké rovinné plochy a tím k jejímu prohnutí a značné deformaci tisknutého modelu, což bylo způsobeno nulovým úhlem natočení vzorku. Tento vzorek neměl dostatečný objem podpor, které by byly schopny odvádět teplotní napětí (viz obrázek 20). Tím pádem byl proces ukončen v prvních fázích tisku. Zde by bylo možné využít podpory z plného materiálu, které by zabránily vychýlení modelu, ale způsobily by komplikace při odstranění těchto podpor.

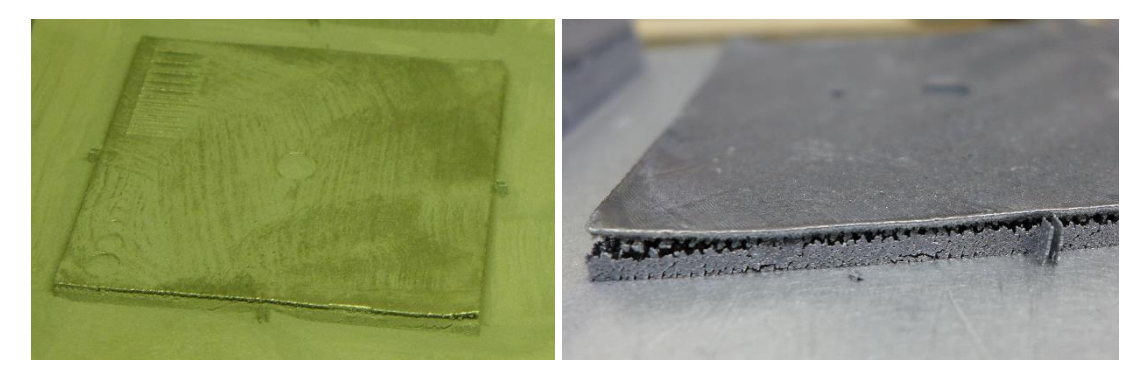

**Obrázek 20:** Vzorek oddělen od základní (stavební) desky

Při odstraňování vzorku od podpůrných struktur záleželo na objemu podpor a úhlu natočení dílu.

[Tabulka 3](#page-32-0) nám shrnuje čas tisku, hmotnost podpor a vyhodnocení odstranitelnosti podpor (Vyhodnocení odstranitelnosti podpor bylo subjektivně posuzováno). Z tabulky je patrné, že vzorek č. 2 měl menší objem podpor, které se odstraňovali obtížněji, než u vzorků č. 3 a 4, kde odstraňování bylo mnohem snadnější, díky většímu úhlu natočení. Vzorek č. 4 byl pod úhlem 30 stupňů od pracovní plochy. Pod tímto úhlem se podpěry lehce vylamovali ručně (viz obrázek 21). Hodnocení odstranitelnosti je řazeno od 1-5. Číslo 1 znamená, že podporu bylo možné odstranit ručně. U čísla 3, bylo třeba použít kladiva a sekáčku. Vysokou náročnost při odstraňování znázorňuje číslo 5, zde bylo zapotřebí pily. Při použití ruční odstraňování podpor, ale občas i kladiva a sekáčku znázorňuje číslo 2. U čísla 4 bylo potřeba použít pilu i kladivo (viz [tabulka 3\)](#page-32-1).

<span id="page-32-1"></span><span id="page-32-0"></span>

| <b>Tisk</b> | <b>Vzorek</b>  | Čas tisku    | Hmotnost podpor [g] | <b>Odstranitelnost podpor</b> |
|-------------|----------------|--------------|---------------------|-------------------------------|
|             | 2              | 5 hod 40 min | 71,37               |                               |
|             | 3              | 7 hod 16 min | 114,46              |                               |
|             | $\overline{A}$ | 7 hod 8 min  | 109,77              |                               |
|             | 5              | 5 hod 50 min | 93,26               | 4                             |
|             | 6              | 5 hod 47 min | 53,47               | 3                             |
|             |                | 7 hod 47 min | 208,59              | 5                             |
|             | 8              | 7 hod 24 min | 100,77              | 3                             |

**Tabulka 3:** Hodnocení odstraněnitelnosti podpor

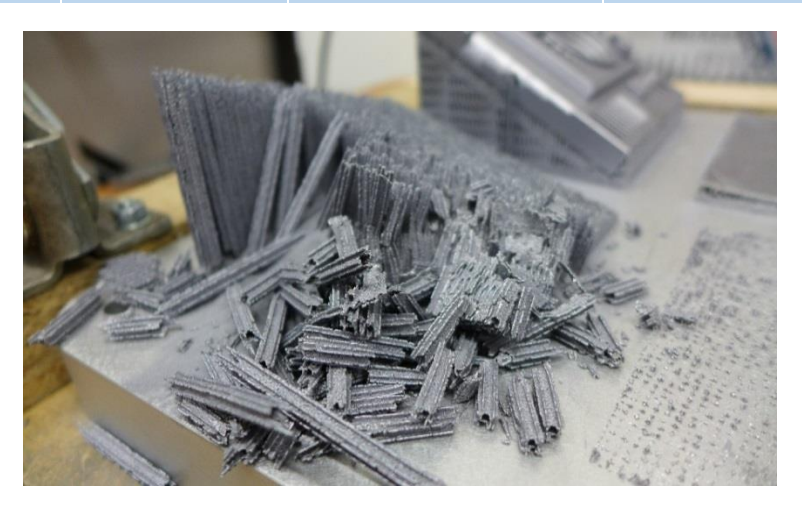

**Obrázek 21:** Odstraňování podpor dílu s úhlem naklonení 30 stupňů

Větší objem podpor neboli hmotnost podpor, zvyšuje náročnost na spotřebu materiálu i čas na výrobu. Pokud bychom vzali v potaz čas a spotřebu materiálu, díl číslo č. 2 se se svojí ruční odstranitelností podpor jeví jako velmi dobrý. Úhel 30 stupňů u dílu č. 3 byl přebytečně velký. Rozdíl v náročnosti při odstraňování podpor mezi dílem č. 2 a 3 byl nepatrný.

Testovací vzorky č. 5 a 6 z druhého tisku, byly od pracovní desky navrženy pod úhlem v ose X 15 stupňů, čímž byl úhel natočení stejný jako u vzorku č. 2 z prvního tisku. U vzorku č. 7 a 8 byly navrženy úhly v ose X a Y 15 stupňů, čímž byly pod stejným úhlem jako testovací vzorek č. 3 (viz [tabulka 2\)](#page-29-3).

Pokud se zaměříme pouze na vyhodnocení odstranitelnosti podpor u vzorků z druhého tisku (viz [tabulka 3\)](#page-32-1), tak je patrné, že většina vzorků byla hůře odstranitelná oproti vzorkům z prvního tisku. To je zapříčiněno změnou podpor tak, aby lépe podpíraly díl a lépe zachytili teplotní napětí v kritických místech. Reálný pohled můžeme vidět na obrázku 22, kde vlevo jsou blokové podpory odstupňované s rastrem od 0,5 do 1,5 mm a vpravo jsou blokové podpory s rastrem 2 mm, ale se čtyřmi bloky

o délce stran 5 mm, umístěné na kritické spodní části nakloněného dílu, kde se hromadí teplotní napětí.

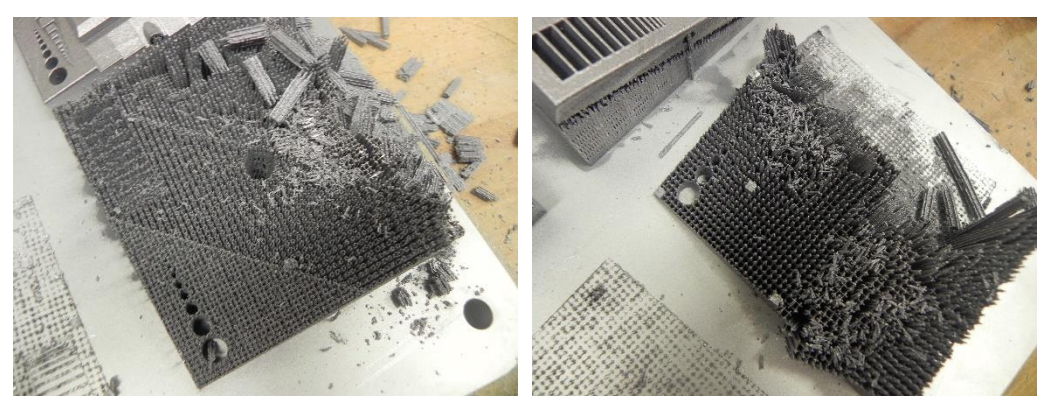

**Obrázek 22:** Díly z druhého tisku s rozdílnými podporami

Vzhledem k tomu, že u vzorků č. 5 a 7 byly použity odstupňované podpory od malého rozměru, které nám vytvořily hustší síť podpor, bylo třeba vynaložit větší úsilí k jejich odstranění. U vzorku č. 7 s úhlem naklonění X a Y 15 stupňů vznikl velký objem podpor (Obrázek 22 vlevo), kde se tato hustá síť vytvořila. Odstranění podpor bylo mnohem komplikovanější, než u všech ostatních dílů. Bloky z plného materiálu, které byly vytvořeny u vzorků č. 6 a 8 se odstraňovaly dobře kladivem a sekáčkem.

Nejlépe se z druhého tisku odstraňovaly podpory u vzorku č. 6 a 8, na kterých byly přidány plné bloky. Vzorek č. 6 byl úhlem stejný jako vzorek č. 3. Navrhnuté bloky nepředstavovaly při odstraňování větší komplikace, díky jejich menší tloušťce. Další výhodou podpor u vzorku č. 6 byla menší hmotnost a časová náročnost, která se pohybovala na nejnižší úrovni ze všech ostatních navržených dílů.

### <span id="page-33-0"></span>**2.5 ZÍSKÁNÍ 3D DAT Z REÁLNÝCH MODELŮ**

K získání digitálních dat z reálných dílů byl využit systém ATOS II 400. Tento systém využívá speciálně vyvinutou měřící a projekční technologii od společnosti GOM, která poskytuje skeneru vysokou přesnost a kvalitní snímání různých povrchů, složitých součástí s hlubokými otvory, jemnými hranami, nebo tvarově komplikovanými detaily. [25]

#### **2.5.1 Příprava modelu ke snímání**

<span id="page-33-1"></span>Pro přesnější a rychlejší bezdotykové snímání bylo vhodné zkušební vzorek zmatnit a zesvětlit, tomu nám pomohla velmi tenká vrstva speciálního křídového

nástřiku, která zamezila nechtěným odleskům vzorku (viz obrázek 23). Tyto odlesky by mohly zapříčinit špatné vyhodnocení dat. Po této úpravě bylo potřeba okolí snímaného vzorku opatřit referenčními body. Tyto body slouží pro korektní složení jednotlivých skenovacích pozic.

Pro potřeby vyhodnocení geometrické přesnosti stačilo snímat pouze horní plochu vzorku, nebylo nutné ho dále usazovat do otočného přípravku.

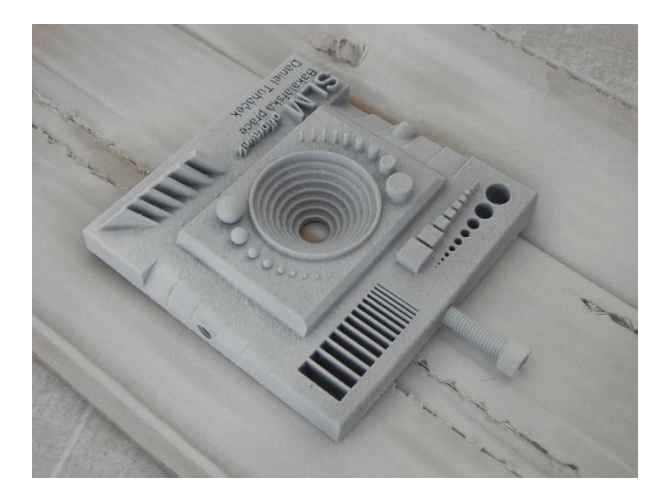

**Obrázek 23:** Nakřídovaný vzorek

#### **2.5.2 Skenování modelu**

<span id="page-34-0"></span>Měřený objekt byl umístěn na otočný stůl, který umožňuje snadnou rotaci součásti (viz obrázek 24). Skener je vybaven optikou, která dokáže změřit plochu o velikosti 250 x 200 x 200 mm. Tento stroj pracuje na principu projekce několika proužků světla promítající na vložený objekt, který je snímán dvěma kamerami. Promítané proužky na plochu součásti vidíme na obrázku 24 vpravo. Jelikož součást není obvykle viditelná z jednoho úhlu pohledu, skener pořizuje několik snímků z různých úhlů. Dále vypočítává polohu součásti podle referenčních bodů, které jsou náhodně umístěny na desce stolu. Aby bylo možné všechny pohledy spojit do jednoho nejpřesnějšího výsledku, je potřeba, aby byly z každého snímku viditelné minimálně 3 referenční body. Výsledkem měření je velké množství bodů, které vyhodnocuje program GOM Inspect. Program zpracovává získaná data a umožňuje jejich grafické porovnání s CAD modelem. [25]

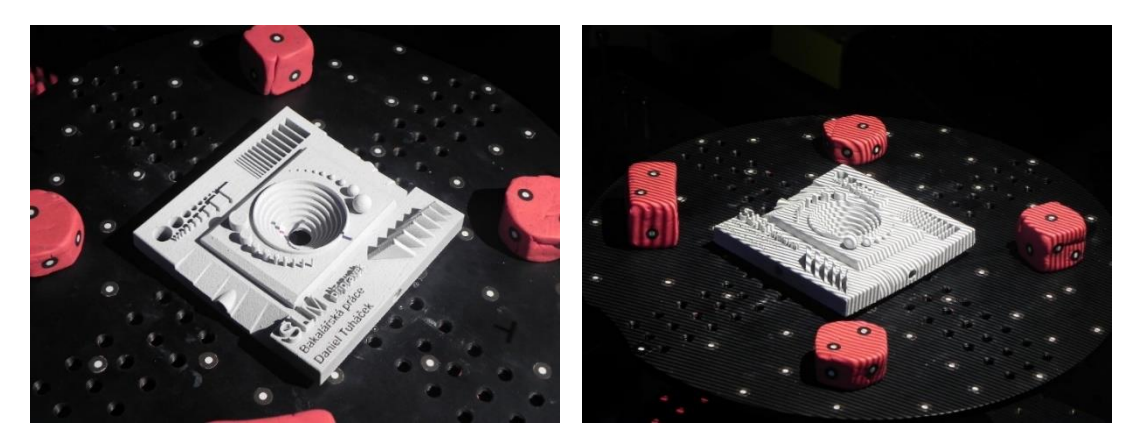

**Obrázek 24:** Vzorek při skenování na otočném stole s referenčními body

V tomto případě byl ke skenování použit software GOM Atos Professional V7 SR2 s nastaveným počtem pořízených kroků (snímků) na 16 z několika úhlů pohledu (což je pro součást této velikosti dostatečný počet). Vyšší počet by znamenal přebytečné množství dat, které by vedlo k delšímu vyhodnocování výsledků. Naopak nižší počet kroků by snížil přesnost skenovaných dat.

Skener promítá proužky světla, ale i dvě červené tečky, které slouží k určení vzdálenosti od součásti. Přesnost transformace jednotlivých bodů nepřesáhla 0,03 mm. Jelikož byla snímána pouze horní část součásti, nebylo třeba větších vnějších zásahů do měření, které probíhalo automaticky.

<span id="page-35-0"></span>V další části programu GOM Inspect Professional V8 provedena analýza rozměrových a geometrických přesností. Získaná data byla porovnávána s daty CAD modelu. Pro lepší grafické znázornění nepřesností byly vytvořeny barevné mapy. Stěžejní byly výsledky v kritických místech součásti, kde vznikalo teplotní napětí při tisku a díky tomu se součást prohýbala.

## **3 VÝSLEDKY**

#### <span id="page-36-0"></span>**3.1 VLIV PODPŮRNÝCH STRUKTUR NA PŘESNOST**

Pro stavbu každého dílu byl použit specifický návrh podpůrných struktur. Jelikož se jednalo o rozměrný díl, bylo vhodné použití blokových podpor. Ať už byl díl orientován o určitý úhel vůči základní rovině, či byl změněn rastr podpůrných bloků nebo přidány plné bloky, každý návrh významně ovlivnil přesnost stavby vzorku.

Testovací vzorek č. 1 byl v těchto výsledcích opomíjen z důvodů již zmíněných na stránce [32.](#page-31-0)

Již při vizuální kontrole po tisku byly viditelné trhliny, které značily nepřesnosti vytisknuté součásti. Pokud se zaměříme na první fázi tisku, kde byly navrženy modely s rozdílnými úhly natočení, vidíme jasně viditelné trhliny ve spodních částí mezi vzorkem a podporami, které vznikly u vzorku č. 2 i 3 (viz obrázek 25). Obě tyto trhliny se tvořily ve spodní části vzorku, kde se začínaly tvořit první tisknuté vrstvy. Zde se hromadilo větší množství teplotního napětí, které nebylo dostatečně odváděno.

Vzorek č. 4 svíral úhel 30 stupňů, bylo tedy nutné ho zajistit i na spodní straně náklonu, kde hrozila deformace. Vyšší úhel nastavení součásti znamenal i vyšší objem vytvořených podpor, tudíž teplotní napětí bylo lépe odváděno. Vzniklá trhlina byla velmi malá (viz obrázek 26).

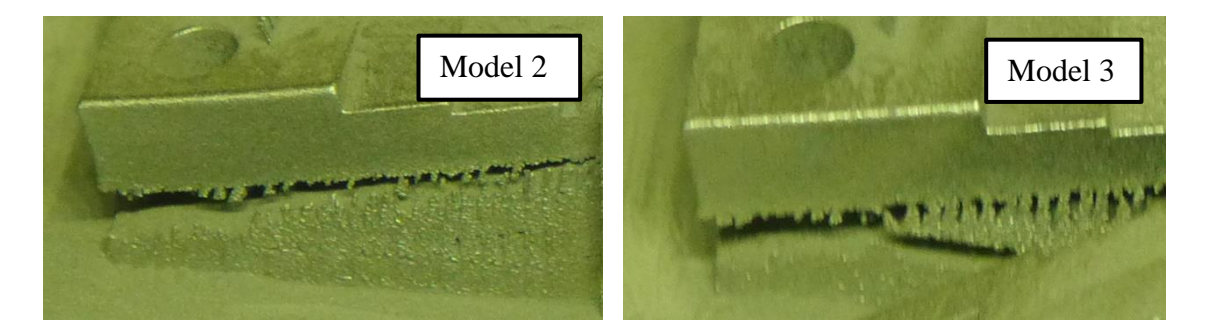

**Obrázek 25:** Viditelné trhliny na vzorku č. 2 a 3

Navržený úhel měl značný vliv na výslednou přesnost celého dílu. Větší naklonění vzorku znamenalo vyšší přesnost výroby, nicméně tento úhel značně zvýšil spotřebu materiálu a dobu tisku. Vliv pootočení součásti lze vidět na obrázku 27, kde jsou vyobrazeny barevné mapy zobrazující nepřesnosti od skenovaného modelu, vůči 3D modelu. Barevné mapy zobrazují absolutní deformaci (ve všech směrech

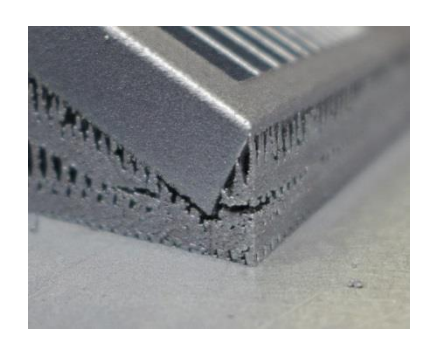

**Obrázek 26:** Díl č. 4 poděpřený dodatečnými podporami

souřadného systému) Z legendy vedle map vidíme, že se odchylka v nejkritičtějších místech blížila k 0,5 mm. Z těchto map (viz obrázek 27) je možné vidět, že u vzorku č. 2 došlo k deformaci součásti v horní i spodní části. Ve střední části se u tohoto vzorku č. 2 materiál propadl do mínusových hodnot. Výhodou tohoto návrhu podpor byla menší spotřeba kovového prášku a čas výroby. Vzorek č. 3 dosahoval lepších výsledků ve střední části, avšak v místě odtržení došlo k výraznému prohnutí jak v horní tak spodní částí vzorku. Největší odchylka vznikla v rohové části, vlivem velkých teplotních změn. Vzorek č. 4, který byl nakloněn o největší úhel, měl nejnižší odchylky z první skupiny tisknutých dílu, avšak úhel 30 stupňů není příliš ekonomicky výhodný. Je zapotřebí více materiálu a více času pro stavbu. Vzorek s takovýmto úhlem potřebuje dodatečné úpravy podpor. Tudíž tisk v druhé fázi probíhal jen s úhly 15 stupňů.

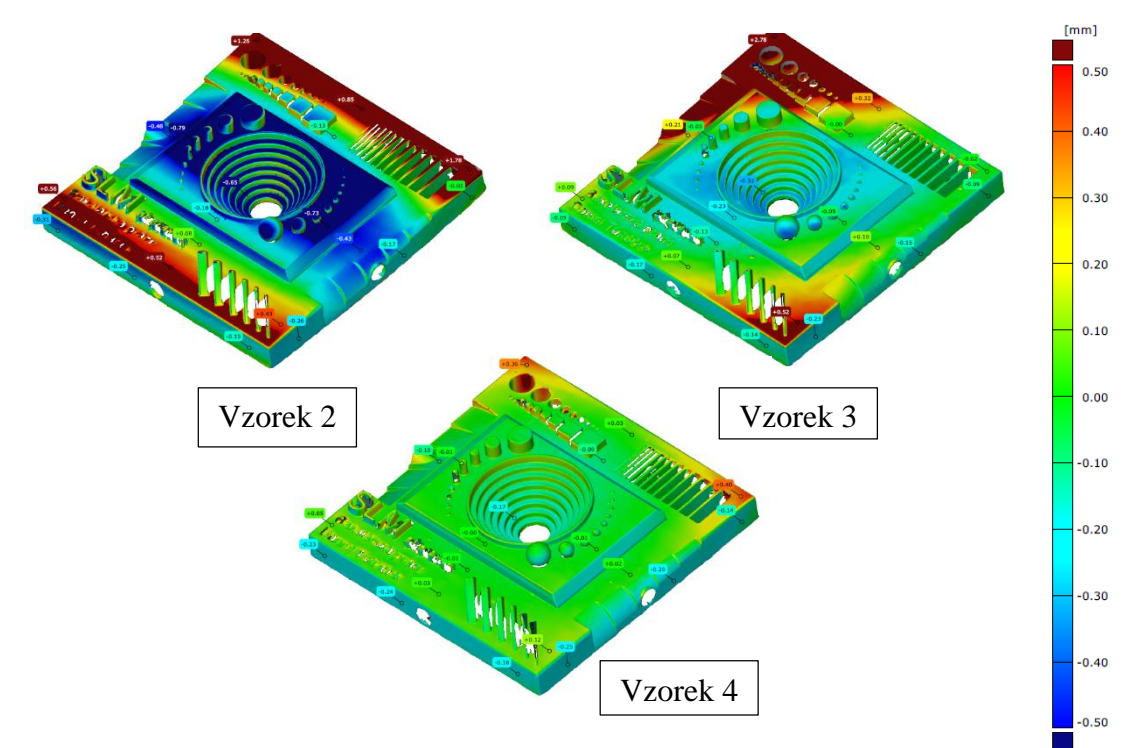

**Obrázek 27:** Barevné mapy vzorků č. 2, 3, 4

V druhé fázi tisku byly dva vzorky se stejným úhlem, ale s různě navrhnutými podporami, jeden díl byl podepřen blokovými podporami s odstupňovanou velikostí rastru 0,5; 1; 1,5 mm a druhý díl s blokovými podporami s rastrem 2 mm. Přestože měly stejný úhel, návrh rozdílných podpor měl velký vliv. Jak lze vidět na obrázku 28, trhliny se tvořili v místech, kde se vznikalo teplotní napětí a kde nebyla dostatečná podpora, pro udržení tohoto napětí. Jelikož u dílu č. 5 byla dostatečně hustá síť podpor umístěna ve spodní části vzorku, trhlina nevznikala na místě, kde vznikala u vzorku č. 6, tedy tam, kde díl nebyl podepřen. Hustší síť v místě, kde vznikají první vrstvy tisku, by měla lépe odvádět teplotní napětí a držet součást, spolu s pracovní deskou. Pět bloků o délce stran 5 mm, které byly navrženy na vzorku č. 6 nebyly dostatečně silné, aby odvedly teplotní napětí a zamezily tak odtržení se od součásti.

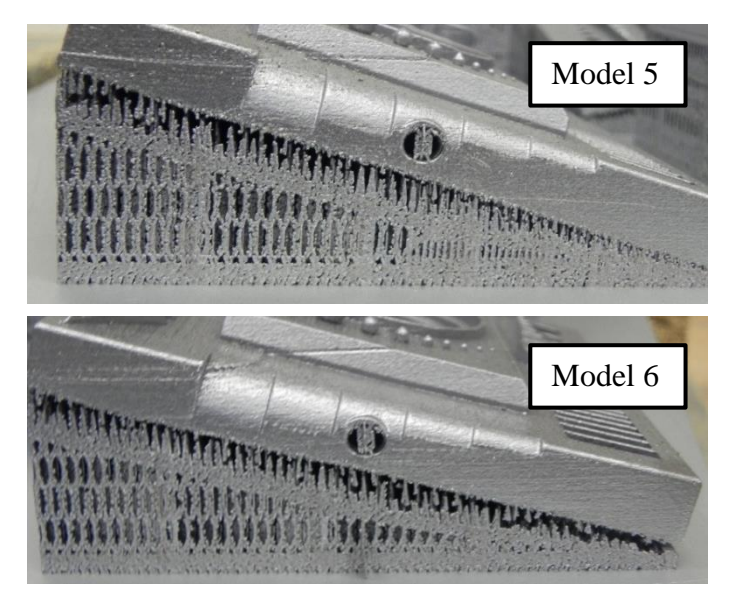

**Obrázek 28:** Trhliny vzniklé u vzorku č. 5 a 6

Podobný návrh podpor byl i u vzorku č. 7 a 8, kde u vzorku č. 7 byl použit odstupňovaný rastr a u vzorku č. 8) čtyři plné bloky o délce stran 5 mm. Úhel byl na rozdíl od předchozích vzorků v ose X i Y 15 stupňů. Trhliny vznikly jak na vzorku č. 7, tak i na vzorku č. 8. U vzorku č. 7 byla trhlina největší (viz obrázek 29). Příčinou byla jiná orientace součásti v osách X a Y. V rohu součásti, kde se tvořily první vrstvy, nebyla dostatečná plocha podpor, která by odváděla teplotní napětí.

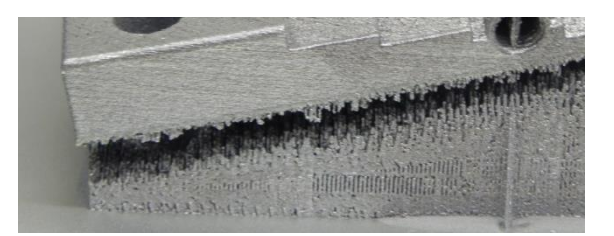

**Obrázek 29:** Trhlina u modelu č. 7

V grafickém znázornění barevných map součástí (viz obrázek 30) na vzorku č. 5, který měl stupňovité podpory a minimální trhlinu, lze vidět, takřka minimální odchylky jak v horní tak dolní částí tisku. Velmi malý je i propad ve středu součásti. U vzorku č. 6 došlo přidáním plných bloků k mírnému zlepšení více viditelné v horní části dílu, avšak součást se stále prohýbala. Bloky nebyly schopny odvést teplo a zabránit tak k odtrhnutí součásti od podpor. Velmi vysoké odchylky nastaly u vzorku č. 7. Ve spodní části, v místě, kde byly zvoleny odstupňované podpory 0,5 mm se součást odtrhla a zdeformovala. Vzorek č. 7 můžeme porovnat se vzorkem č. 3 z prvního tisku, kde bylo použito stejné natočení součásti. Oba vzorky se deformovaly v totožných místech, nicméně hodnoty z dolní i horní části se u vzorku č. 7 snížily, avšak stále byly tyto hodnoty příliš vysoké. Prohnutí ve středu součásti se nezměnilo. Odstupňované podpory u vzorku č. 7 zpevnily spoj se součástí, ale ani to nebylo dostatečné. U vzorku č. 8, kde byly přidány čtyři plné bloky a úhel pootočení byl v osách X a Y stejný jako u dílů č. 7 a č. 3, byly neměřeny nejnižší hodnoty. V dolní části, kde byly bloky umístěny, zůstalo prohnutí vyšší, avšak v horní části kleslo téměř na nulu. Napětí se přesunulo do dvou bočních rohů součásti. V těchto místech došlo k mírnému prohnutí oproti vzorku č. 7 a č. 3. Plné bloky se tedy více osvědčily u součásti s nakloněnou orientací v X a Y.

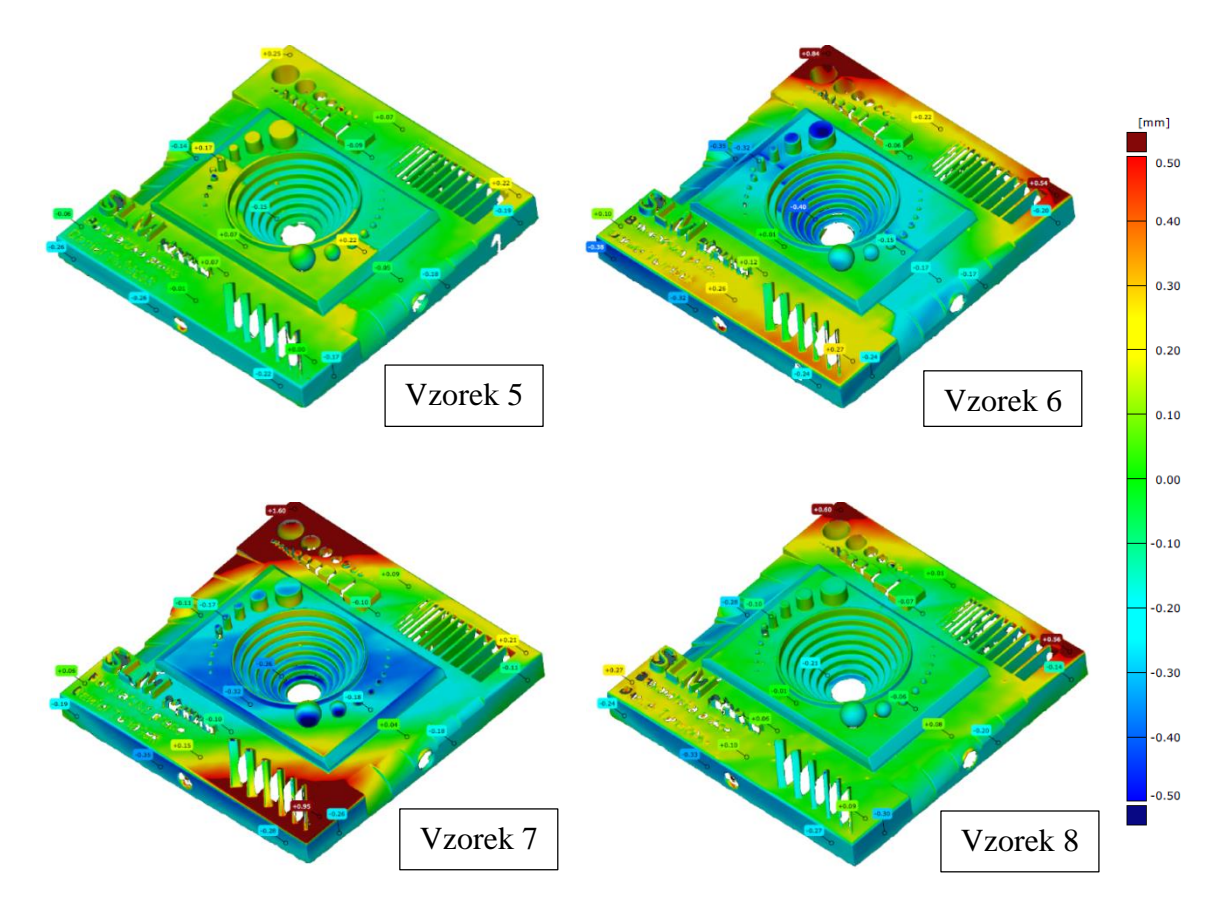

**Obrázek 30:** Barevné mapy součástí č. 5, 6, 7 a 8

## <span id="page-40-0"></span>**3.2 GEOMETRICKÁ PŘESNOST VÝROBY**

Nejprve bylo nutné zvolit specifická místa vedení řezů v programu GOM Inspect Professional V8. Tyto řezy byly vedeny na krajních místech součásti přibližně  $\pm$  47 mm od jejího středu. Tento rozměr byl zvolen tam, kde docházelo k největším průhybům součásti. Specifické řezy lze vidět na obrázku 31.

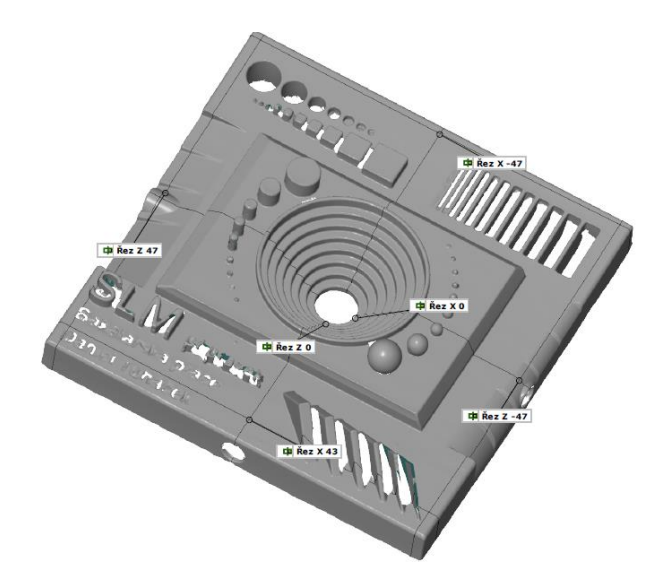

**Obrázek 31:** Řezy provedené v GOM Inspect

#### **3.2.1 Rovinnost horizontálních ploch v kritických místech**

<span id="page-40-2"></span><span id="page-40-1"></span>Místa řezů byly vedeny  $X = [-47, 0, 43]$  mm od střední roviny součásti (viz obrázek 32).

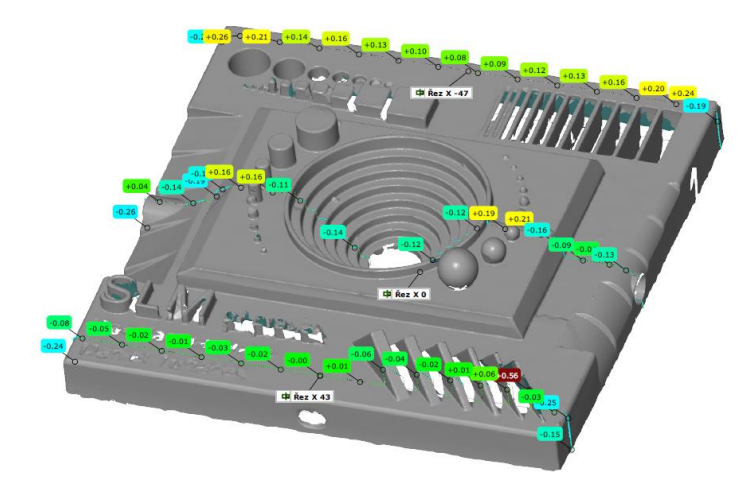

**Obrázek 32:** Ilustrační obrázek míst vedení řezu v X = [-47, 0, 43]

| <b>VZOREK</b> | $X[^{\circ}]$ | Y [°] | Z['] | <b>Velikost rastru</b> |
|---------------|---------------|-------|------|------------------------|
| 1             |               |       |      | $2 \text{ mm}$         |
| 2             | 15            | O     |      | $2 \text{ mm}$         |
| 3             | 15            | 15    |      | $2 \, \text{mm}$       |
| 4             | 30            | n     | ŋ    | $2 \text{ mm}$         |
| 5             | 15            | ŋ     | ი    | $[0,5; 1; 1,5]$ mm     |
| 6             | 15            | ŋ     |      | 2 mm + 5 bloků         |
|               | 15            | 15    |      | $[0,5; 1; 1,5]$ mm     |
| ጸ             | 15            | 15    |      | 2 mm + 5 bloků         |

**Tabulka 4:** Orientace vzorků a velikost rastru podpor

Měření rovinnosti horizontálních ploch v místě řezu X = -47 mm ukázalo (viz [tabulka 5\)](#page-41-0), že vzorek č. 5 dosáhl nejlepších výsledku v místech, kde se tvořily první vrstvy tisku, čímž se potvrdilo, že úhel natočení 15 stupňů je dostatečný, pokud je zajištěná jeho dostatečná podpora. Podpora s rozměrem 0,5 mm v tomto místě zamezila většímu průhybu a dostatečně udržela teplotní napětí. Zlepšení oproti vzorku č. 2, který byl stejně orientován, je velmi výrazné. Rozdíl výsledků mezi vzorky č. 4 a 5 není příliš velký, avšak maximální odchylka u vzorku č. 4 je vysoká. Bylo nutné brát v úvahu, že tento řez se vedl v místě, kde vznikaly trhliny mezi podporami a součástí. Jednalo se o místo, kde se vyskytovaly větší nepřesnosti u většiny modelů. Z obrázku 33 je patrné, že stále docházelo k vyšším odchylkám na koncích řezu součásti. Zlepšení lze vidět i mezi vzorky č. 3 a č. 8, kde plné bloky výrazně pomohly.

<span id="page-41-0"></span>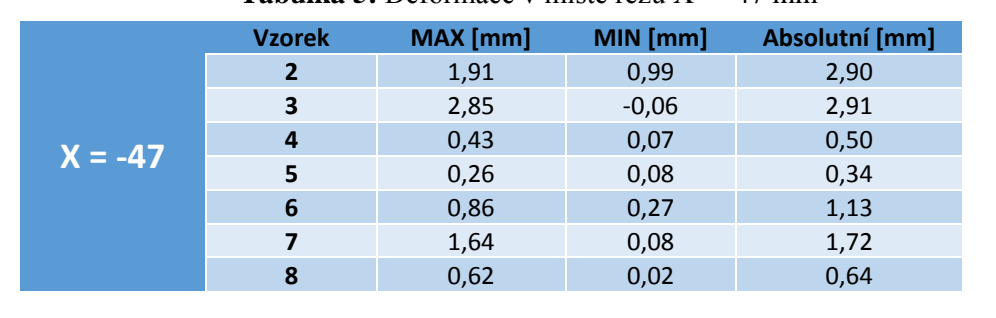

**Tabulka 5:** Deformace v místě řezu X = -47 mm

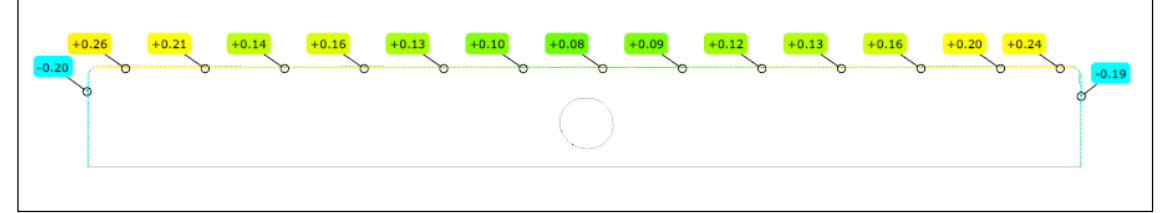

**Obrázek 33:** Řez v  $X = -47$  mm vzorku č. 5, hodnoty v [mm]

Výsledky z řezu v místě  $X = 0$ , znázorňují, že vzorek č. 4 má nejmenší absolutní deformace (viz [tabulka 6\)](#page-42-0). Avšak v porovnání se vzorkem č. 5 má nepatrně vyšší zápornou deformaci. Lepší znázornění vidíme na obrázku 34, kde jsou řezy vzorků č. 4 a 5. Detailnější řezy z obrázku znázorňují, že naměřené hodnoty u vzorku č. 4 byly mnohem menší, než tomu bylo u vzorku č. 5, kde nám deformace ve střední části narůstala od 0,16 do 0,21 mm. Opět lze zpozorovat výrazné zlepšení mezi vzorkem č. 2 a 5, které měly stejnou orientaci. Pouze se upravily parametry podpor pro kritické oblasti, kde vznikaly trhliny. Velký rozdíl v kladných deformacích lze zpozorovat i u vzorků č. 3, č. 7 a č. 8, které byly stejně orientovány v osách X i Y. Mezi vzorkem č. 3 a 7, lze vidět zmenšení deformace až o ±0,7 mm. Z tohoto můžeme zpozorovat, že bloky pomohly více, pokud byl vzorek otočen okolo obou vodorovných os X a Y.

<span id="page-42-0"></span>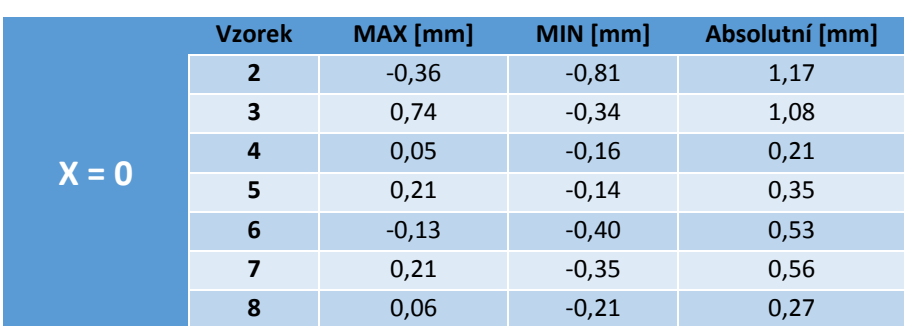

**Tabulka 6:** Deformace v místě řezu X = 0 mm

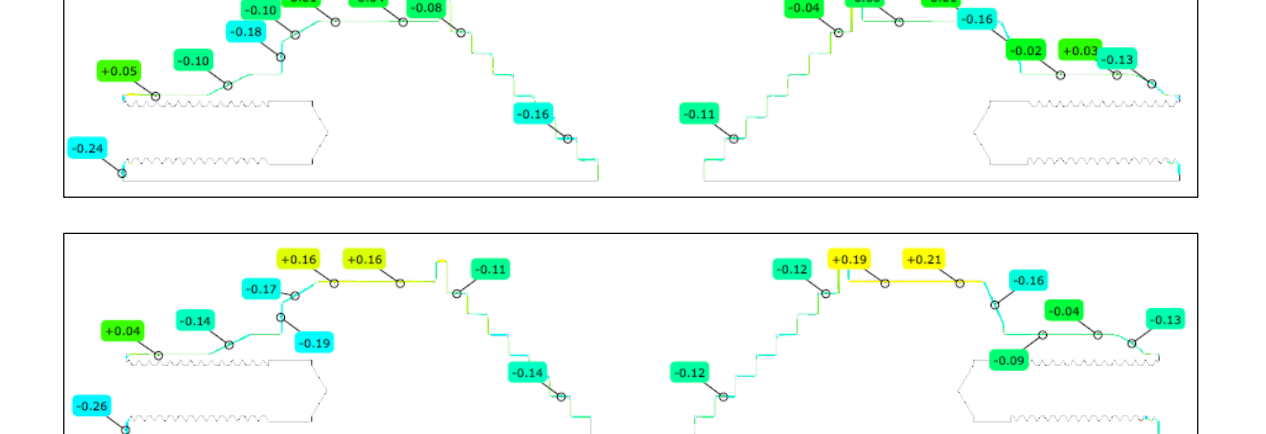

**Obrázek 34:** Řezy v místech X = 0 mm vzorku č. 4 a 5, hodnoty v [mm]

Řez v  $X = 43$  mm byl veden v místě, kde se tvořily poslední vrstvy tisku, především u modelů s orientací v ose X. Tyto výsledky opět potvrdily, že vzorek č. 5 je jak na spodní, tak i na horní části tisku nejkvalitnější (viz [tabulka 7\)](#page-43-0). Jeho absolutní deformace se pohybovala na minimální úrovni 0,09 mm. Na obrázku 35 jsou znázorněny výsledky, kde vzorek č. 4 dosahoval podobně přesných hodnot, avšak jeho odchylka byla v krajním místě 0,12 mm. U stejně orientovaných vzorků č. 2 a 5, kde u vzorku č. 5 byly použity odstupňované podpory, lze zpozorovat, že tyto podpory lépe udrželi teplotní napětí a zabránily tak většímu průhybu součásti. Zajímavostí je, že vzorek č. 3, který byl navržen se základním rastrem 2mm, má lepší výsledky v porovnání se vzorkem č. 7, jenž byl stejně orientovaný, ale navrhnutý s odstupňovanými podporami. Naopak u vzorku č. 8 se deformace snížily o polovinu.

<span id="page-43-0"></span>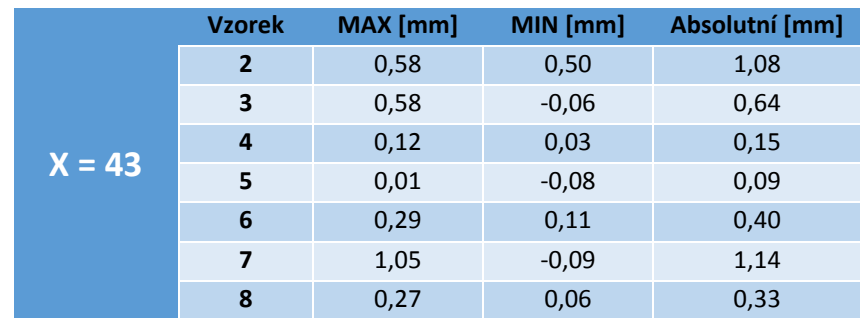

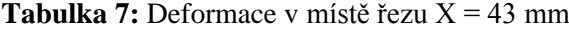

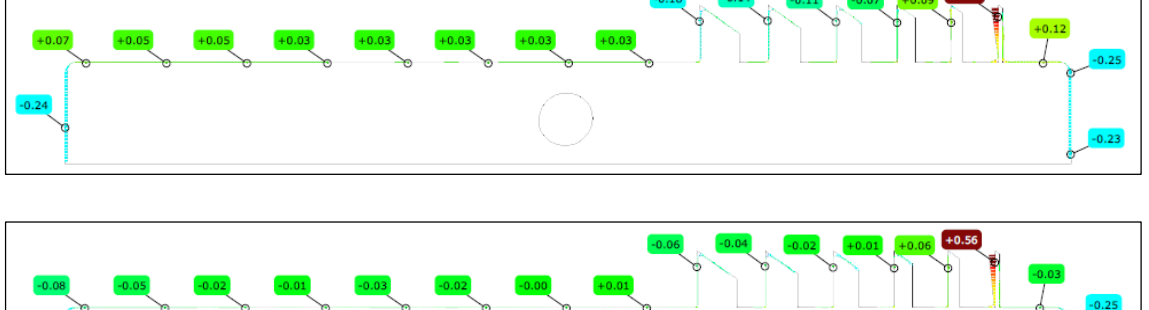

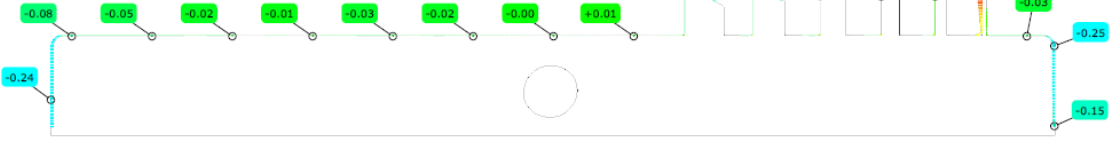

**Obrázek 35:** Řezy v místech X= 43 mm vzorku č. 4 a 5, hodnoty v [mm]

## <span id="page-44-0"></span>**4 ZÁVĚR**

Technologií SLM lze vyrobit velmi přesnou součást, avšak její přesnost závisí především na návrhu podpůrných struktur, u kterých je třeba brát v úvahu i míru obtížnosti jejich odstranění. Základní blokové podpůrné struktury, které jsou navrženy v programu Magics SG+ se odstraňují mnohem snáze při větším rozměru rastru. Pokud součást orientujeme vůči pracovní ploše o větší úhel, dostáváme lepší výsledky v přesnosti, ale spotřeba materiálu se s vyšším úhlem úměrně zvyšuje. Tato skutečnost byla zjištěna u testovacích vzorků č. 2 a č. 4, kde se spotřeba materiálu zvýšila o 50% a doba tisku až o 96 min, tím pádem byla výroba mnohem finančně nákladnější.

V další části testů probíhal tisk pouze s úhlem 15 stupňů. Byly navrženy zpevněné podpory tam, kde vznikaly trhliny, způsobené vysokými teplotami a jejich nedostatečnému odvodu. U vzorku č. 5 se výsledná absolutní deformace v porovnání se vzorkem č. 2 zlepšila až o 1,46 mm. Tato výsledná hodnota byla nejpřesnější ze všech měřených vzorků. Doba tisku se u těchto vzorků pohybovala na 350 minutách, čímž byla minimální oproti ostatním návrhům podpor. Nevýhodou však byla vyšší míra náročnosti na odstranění podpor, kdy součást jako taková se odjímala kladivem a sekáčem dobře, avšak odstranění podpor z desky bylo velmi těžké a zdlouhavé.

Pokud porovnáme výsledky u vzorků č. 3, 7 a 8, kde byl nastaven úhel v osách X a Y 15 stupňů. Zjistíme, že u tohoto nastavení úhlů došlo ke zhoršení s odstupňovanými podporami, jaké byly navrženy u vzorku č. 7. Pomohly přidané bloky, které byly navrhnuty u vzorku č. 8, kde došlo k zlepšení o 1,13 mm. Nevýhodou však byla spotřeba materiálu, která díky většímu objemu podpor, výrazně vzrostla. U vzorku č. 7 tomu bylo až dvakrát více. Doba tisku se u těchto vzorků pohybovala stejně, kolem 450 min. Odstranění podpor bylo komplikované a bylo třeba použít pilu. Přesněji vytisknutý vzorek č. 8 se odstraňoval mnohem snáze než vzorek č. 7. Výsledky jsou shrnuty v tabulce. (viz [tabulka 8\)](#page-45-0).

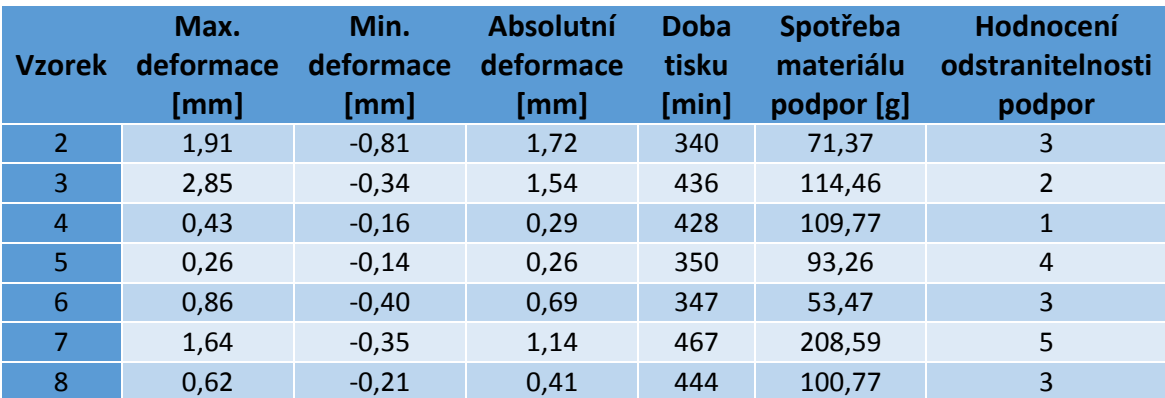

#### <span id="page-45-0"></span>**Tabulka 8:** Souhrn výsledků

Nelze ohodnotit nejlepší vzorek, který byl nejlevnější, nejpřesnější a u kterého se podpory snadno odstraňovaly. Vždy velmi záleželo na návrhu součásti i podpor, každá součást má specifický vzhled a na to je třeba dbát při optimalizaci podpůrných struktur.

Hlavním přínosem této práce bylo zjištění, že návrh a optimalizace podpůrných struktur má na výslednou přesnost zásadní vliv. Návrh podpůrných struktur u 3D tisku z kovového prášku se stává samotnou kapitolou, kterou je potřeba analyzovat a řešit již v počátcích návrhu součásti.

Pro zcela směrodatné výsledky by bylo žádoucí měření opakovat i na více návrzích podpor, jelikož nastavení různých parametrů existuje celá řada. Další nastavení nebylo možné otestovat vzhledem k finanční a časové náročnosti, který tento experiment vyžaduje. Výsledky uvedené v této práci mají nicméně svoji vypovídající hodnotu a jsou přínosné k rozvoji v oblasti aditivní technologie Selective Laser Melting.

# <span id="page-46-0"></span>**SEZNAM POUŽITÉ LITERATURY**

- [1] HOPKINSON, N, R HAGUE a P DICKENS. *Rapid manufacturing: an industrial revolution for the digital age*. Chichester, England: John Wiley, 2006, xviii, 285 p. ISBN 04-700-1613-2.
- [2] GIBSON, I, D ROSEN a B STUCKER. *Additive manufacturing technologies: rapid prototyping to direct digital manufacturing*. New York: Springer, 2010, xxii, 459 p. ISBN 14-419-1120-0.
- [3] About Additive Manufacturing. *Loughborough University* [online]. Leicestershire, 2015, 2015 [cit. 2015-04-25]. Dostupné z: http://www.lboro.ac.uk/research/amrg/about/the7categoriesofadditivemanufacturi ng/powderbedfusion/
- [4] SANTOS, Edson Costa, Masanari SHIOMI, Kozo OSAKADA a Tahar LAOUI. Rapid manufacturing of metal components by laser forming. *International Journal of Machine Tools and Manufacture*. 2006, 46(12-13), 1459-1468. DOI: 10.1016/j.ijmachtools.2005.09.005. ISSN 08906955. Dostupné také z: http://linkinghub.elsevier.com/retrieve/pii/S0890695505002683
- [5] *SLM Solutions GmbH* [online]. 2014 [cit. 2015-04-05]. Dostupné z: http://slmsolutions.ru/web/pdf/131028\_SLM\_Materialien.pdf.
- [6] *MM Průmyslové spektrum: Datová komunikace mezi CAD a CAM softwarem* [online]. 2002 [cit. 2015-05-02]. Dostupné z: http://www.mmspektrum.com/clanek/datova-komunikace-mezi-cad-a-camsoftwarem.html.
- [7] *BI-3DT Tisk* [online]. 2014 [cit. 2015-04-29]. Dostupné z: https://edux.fit.cvut.cz/courses/BI-3DT/tutorials/mesh/start.
- [8] *Metal Powder Technology* [online]. 2014 [cit. 2015-05-03]. Dostupné z: http://ald-dynatech.com/pdf/Metal\_powder.pdf.
- [9] KRUTH, J.P., L. FROYEN, J. VAN VAERENBERGH, P. MERCELIS, M. ROMBOUTS a B. LAUWERS. Selective laser melting of iron-based powder. *Journal of Materials Processing Technology*. 2004, 149(1-3), 616-622. DOI:

10.1016/j.jmatprotec.2003.11.051. ISSN 09240136. Dostupné také z: http://linkinghub.elsevier.com/retrieve/pii/S0924013604002201.

- [10] GU, Dongdong a Yifu SHEN. Balling phenomena in direct laser sintering of stainless steel powder: Metallurgical mechanisms and control methods. *Materials*. 2009, 30(8), 2903-2910. DOI: 10.1016/j.matdes.2009.01.013. ISSN 02613069. Dostupné také z: http://linkinghub.elsevier.com/retrieve/pii/S0261306909000181.
- [11] Ti6Al4V Titanium Alloy. *Arcam AB* [online]. [cit. 2015-05-04]. Dostupné z: http://www.arcam.com/wp-content/uploads/Arcam-Ti6Al4V-Titanium-Alloy.pdf.
- [12] VORA, Pratik, Kamran MUMTAZ, Iain TODD a Neil HOPKINSON. AlSi12 insitu alloy formation and residual stress reduction using anchorless selective laser melting. *Additive Manufacturing*. 2015, 7, 12-19. DOI: 10.1016/j.addma.2015.06.003. ISSN 22148604. Dostupné také z: http://linkinghub.elsevier.com/retrieve/pii/S2214860415000305.
- [13] BARTKOWIAK, Konrad, Sven ULLRICH, Thomas FRICK a Michael SCHMIDT. New Developments of Laser Processing Aluminium Alloys via Additive Manufacturing Technique. *Physics Procedia*. 2011, 12, 393-401. DOI: 10.1016/j.phpro.2011.03.050. ISSN 18753892. Dostupné také z: http://linkinghub.elsevier.com/retrieve/pii/S1875389211001295.
- [14] HUSSEIN, Ahmed, Liang HAO, Chunze YAN, Richard EVERSON a Philippe YOUNG. Advanced lattice support structures for metal additive manufacturing. *Journal of Materials Processing Technology*. 2013, 213(7), 1019-1026. DOI: 10.1016/j.jmatprotec.2013.01.020. ISSN 09240136. Dostupné také z: http://linkinghub.elsevier.com/retrieve/pii/S092401361300037X.
- [15] JÄRVINEN, Jukka-Pekka, Ville MATILAINEN, Xiaoyun LI, Heidi PIILI, Antti SALMINEN, Ismo MÄKELÄ a Olli NYRHILÄ. Characterization of Effect of Support Structures in Laser Additive Manufacturing of Stainless Steel. *Physics Procedia*. 2014, 56, 72-81. DOI: 10.1016/j.phpro.2014.08.099. ISSN 18753892. Dostupné také z: http://linkinghub.elsevier.com/retrieve/pii/S1875389214002442.
- [16] JHABVALA, Jamasp, Eric BOILLAT, Cédric ANDRÉ a Rémy GLARDON. An innovative method to build support structures with a pulsed laser in the selective

laser melting process. *The International Journal of Advanced Manufacturing Technology*. 2012, 59(1-4), 137-142. DOI: 10.1007/s00170-011-3470-8. ISSN 0268-3768. Dostupné také z: http://link.springer.com/10.1007/s00170-011-3470- 8.

- [17] ALLEN, Seth a Deba DUTTA. On the computation of part orientation using support structures in layered manufacturing. *Proceedings of Solid Freeform Fabrication Symposium*. University of Texas at Austin, Austin, TX, 1994, , 259- 269.
- [18] JOCELYN, Karl M. *Rapid prototyping system and method with support region data processing*. US5943235 A. Přihlášeno 1999.
- [19] HUANG, Xiaomao, Chunsheng YE, Siyu WU, Kaibo GUO a Jianhua MO. Sloping wall structure support generation for fused deposition modeling. *The International Journal of Advanced Manufacturing Technology*. 2009, 42(11-12), 1074-1081. DOI: 10.1007/s00170-008-1675-2. ISSN 0268-3768. Dostupné také z: http://link.springer.com/10.1007/s00170-008-1675-2
- [20] Fused Deposition Modeling: A Technology Evaluation. *Tagrimm.com/* [online]. 2002 [cit. 2015-05-14]. Dostupné z: http://tagrimm.com/downloads/fdm-whitepaper.pdf.
- [21] Magics. *Materialise* [online]. 2015 [cit. 2015-05-15]. Dostupné z: http://software.materialise.com/magics.
- [22] MATSUMOTO, M., M. SHIOMI, K. OSAKADA a F. ABE. Finite element analysis of single layer forming on metallic powder bed in rapid prototyping by selective laser processing. *International Journal of Machine Tools and Manufacture*. 2002, 42(1), 61-67. DOI: 10.1016/S0890-6955(01)00093-1. ISSN 08906955. Dostupné také z: http://linkinghub.elsevier.com/retrieve/pii/S0890695501000931.
- [23] MUMTAZ, Kamran, N HOPKINSON a P VORA. A Method to Eliminate Anchors/Supports from Directly Laser Melted Metal Powder Bed Processes. *Solid Freeform Fabrication Symposium*. Austin Texas, USA, 2011, , 55-64.
- [24] GOM Inspect. *Gom.com* [online]. 2015 [cit. 2015-12-25]. Dostupné z: http://www.gom.com/metrology-systems/system-overview/atos-triple-scan.html.
- [25] MONTGOMERY, James. EOS, IMDS to make medical devices with laser sintering. *Industrial-lasers* [online]. [cit. 2015-04-27]. Dostupné z: http://www.industrial-lasers.com/articles/2012/09/eos-imds-to-make-medicaldevices-with-laser-sintering.html.
- [26] CAD to STL: Get Quality Parts Everytime. *Cimetrixsolutions* [online]. 2014 [cit.2015-05-02]. Dostupné z: http://www.cimetrixsolutions.com/services/cad\_to\_stl.
- [27] *HOW DOES A 3D PRINTER WORK?* [online]. [cit. 2016-01-07]. Dostupné z: http://www.3dprintingtech.cc/how-does-a-3d-printer-work/.
- [28] SEGA, Andrea. HOW DOES A 3D PRINTER WORK? *3dprintingtech.com* [online]. 2015 [cit. 2016-01-07]. Dostupné z: http://www.3dprintingtech.cc/howdoes-a-3d-printer-work/.
- [29] Fe-Powder. *Dynamic Characterization Group* [online]. [cit. 2015-05-05]. Dostupné z: http://dcg.materials.drexel.edu/wpcontent/themes/simplex/js/menu/Fe-Powder.jpg.
- [30] Titanium alloy powder: Ti-6AI-4V. *Advanced Powders & Coating* [online]. 2015 [cit. 2015-05-05]. Dostupné z: http://advancedpowders.com/our-plasma-atomizedpowders/products/ti-6al-4v-titanium-alloy-powder/.
- [31] KROL, T.A., M.F. ZAEH a C. SEIDEL. *OPTIMIZATION OF SUPPORTS IN METAL-BASED ADDITIVE MANUFACTURING BY MEANS OF FINITE ELEMENT MODELS*. 2012, , 707-718. Dostupné také z: http://sffsymposium.engr.utexas.edu/Manuscripts/2012/2012-53-Krol.pdf.
- [32] ŠAFKA, Jiří, Radomír MEDŘICKÝ, Michal ACKERMANN a Daniel TUHÁČEK. SHAPE AND SIZE ACCURACY OF 3D-PRINTED ALSI12 PARTS. *Acta Metallurgica Slovaca*. 2014, 21(4), 278-284. DOI: http://dx.doi.org/10.12776/ams.v21i4.630. ISSN 1338-1156.

# <span id="page-50-0"></span>**A OBSAH PŘILOŽENÉHO CD**

Text bakalářské práce

- Bakalarska\_prace\_2016\_Daniel\_Tuhacek.pdf
- Bakalarska\_prace\_2016\_Daniel\_Tuhacek.docx
- Kopie\_zadani\_ Bakalarska\_prace\_2015\_Daniel\_Tuhacek.pdf

#### Fotografie

- Fotografie skenování
- Fotografie pořízené po tisku
- Fotografie pořízené během skenování

#### Dodatečné soubory

- Barevné mapy modelů ze skenování

# <span id="page-51-0"></span>**B BAREVNÉ MAPY A ŘEZY VZORKŮ**

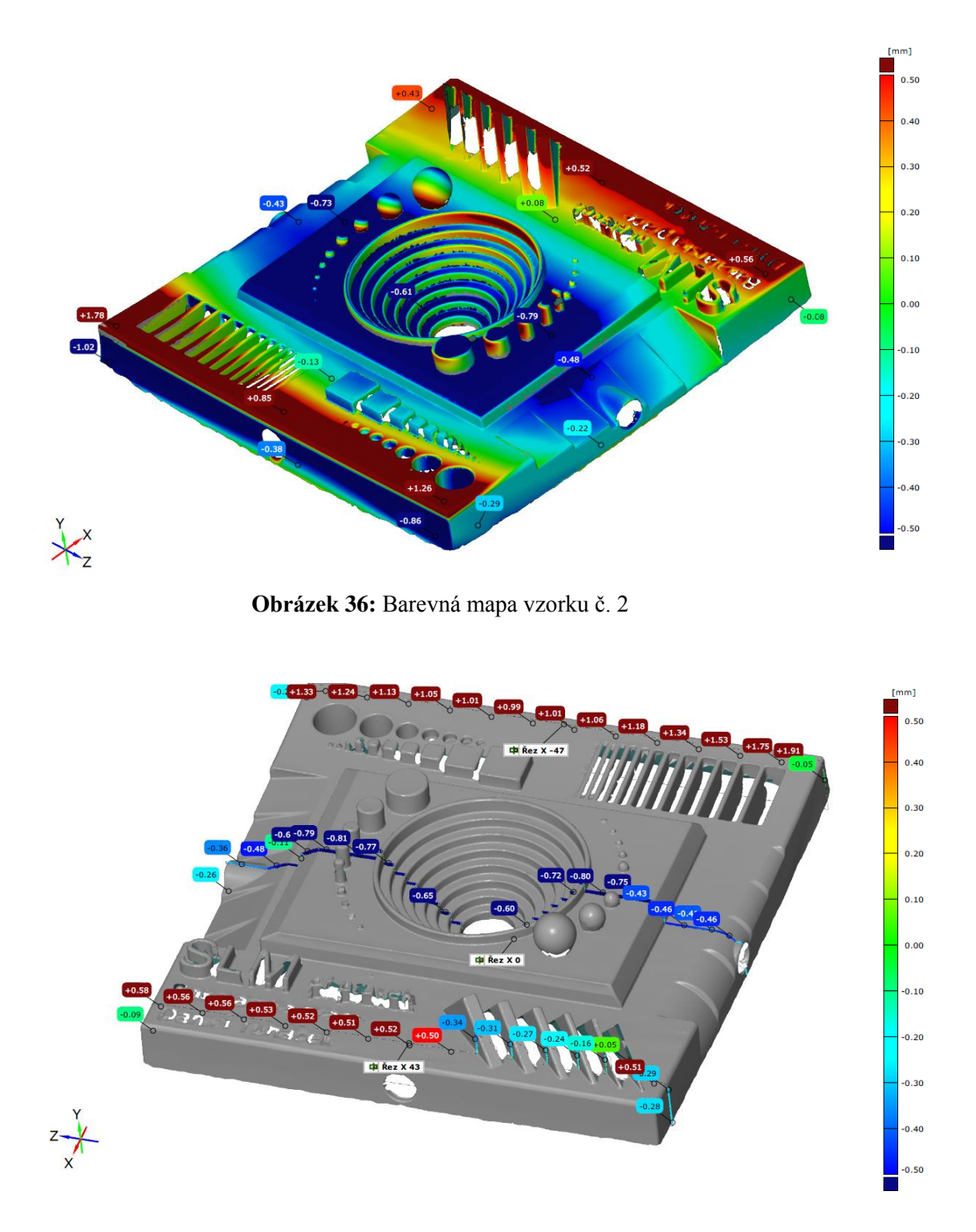

**Obrázek 37:** Řezy v souřadnicích X vzorku č. 2

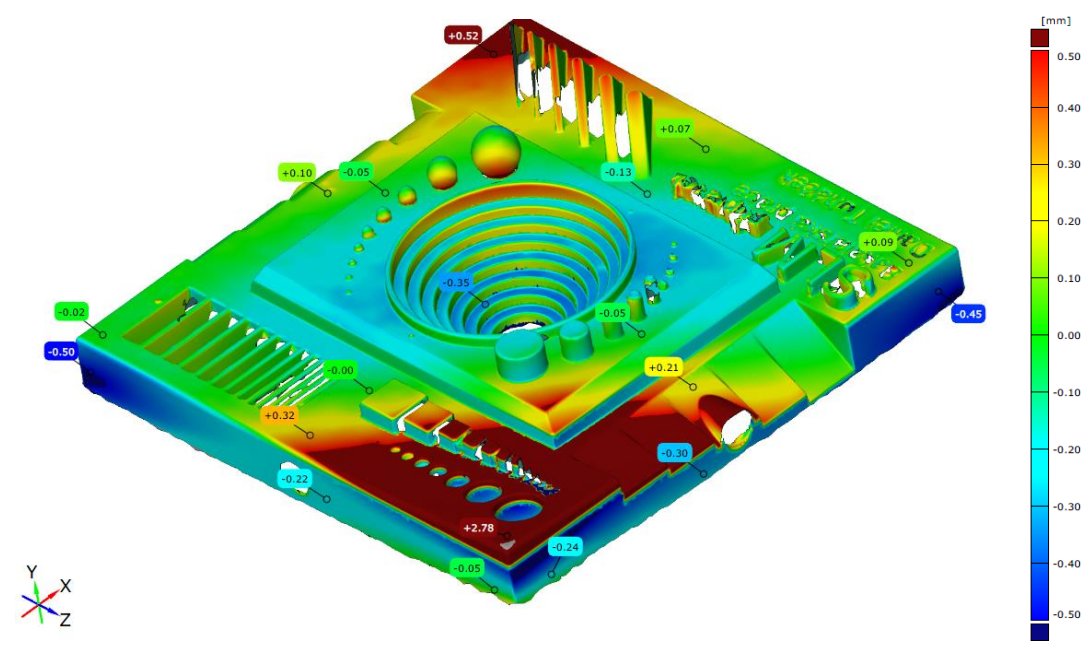

**Obrázek 38:** Barevná mapa vzorku č. 3

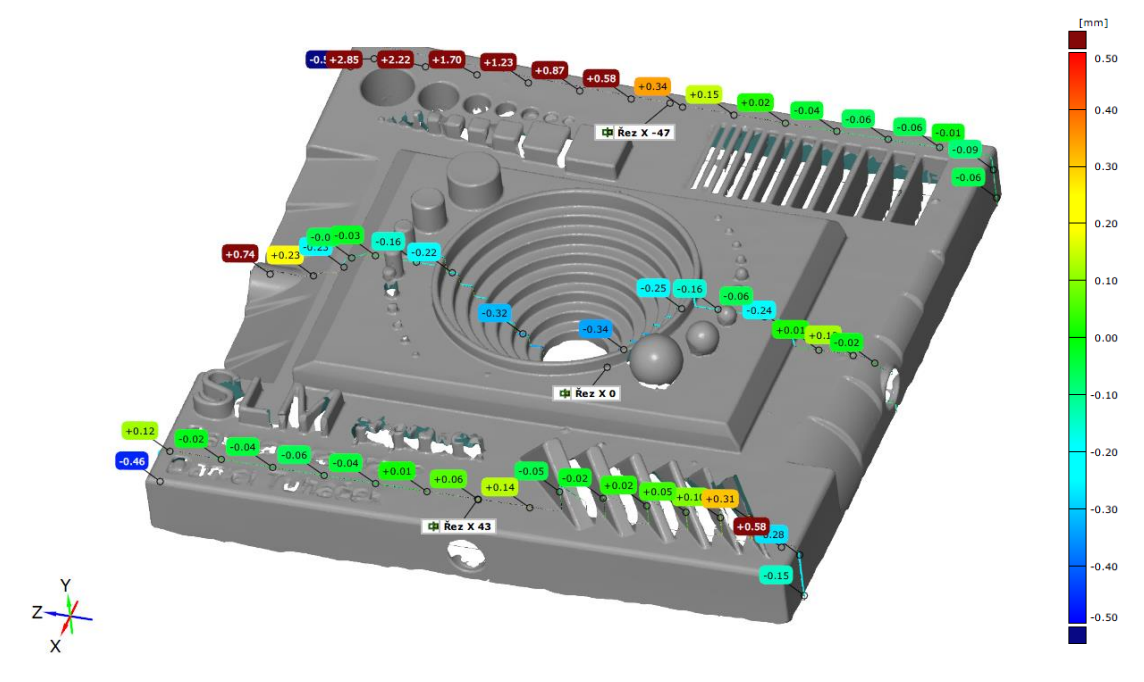

**Obrázek 39:** Řezy v souřadnicích X vzorku č. 3

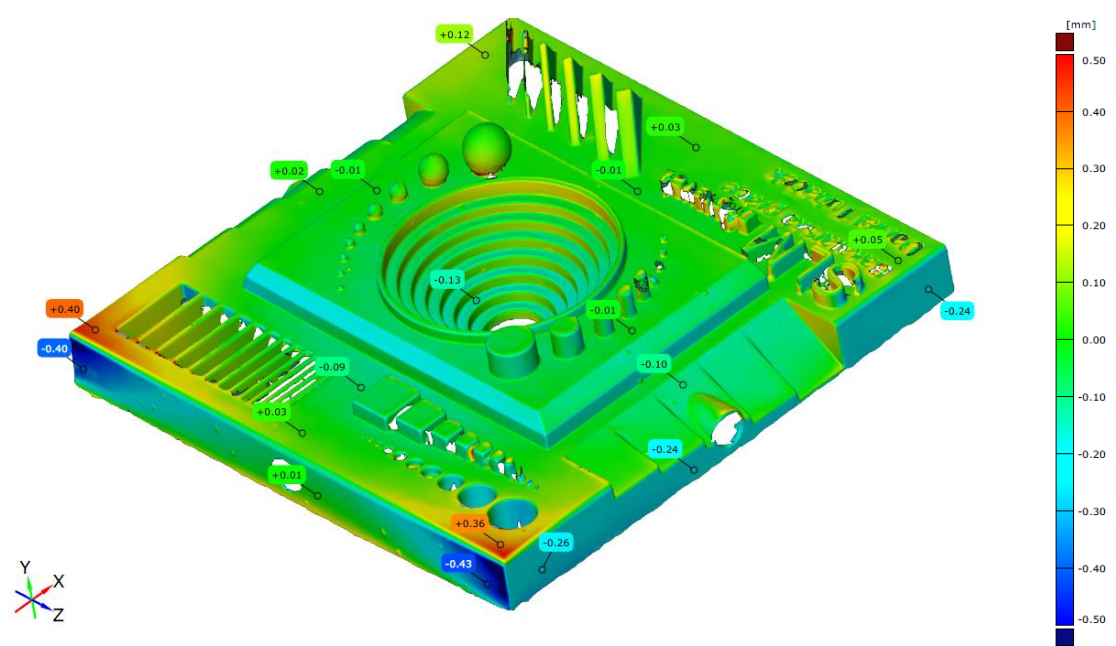

**Obrázek 41:** Barevná mapa vzorku č. 4

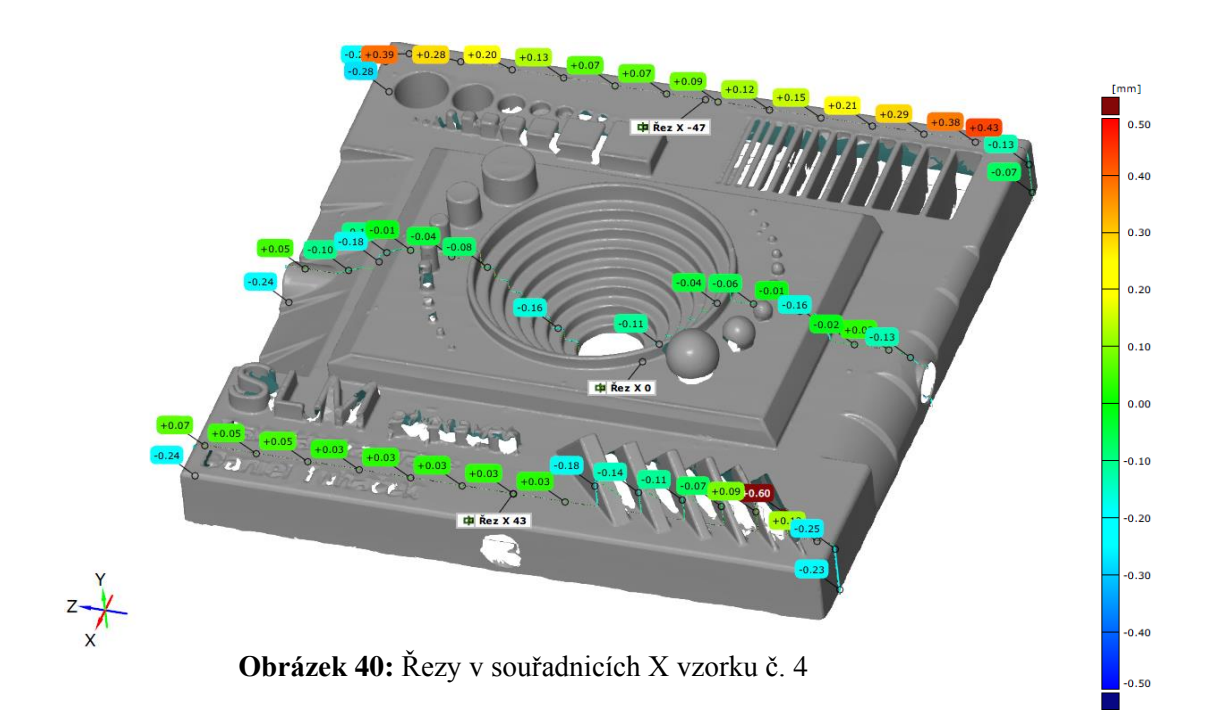

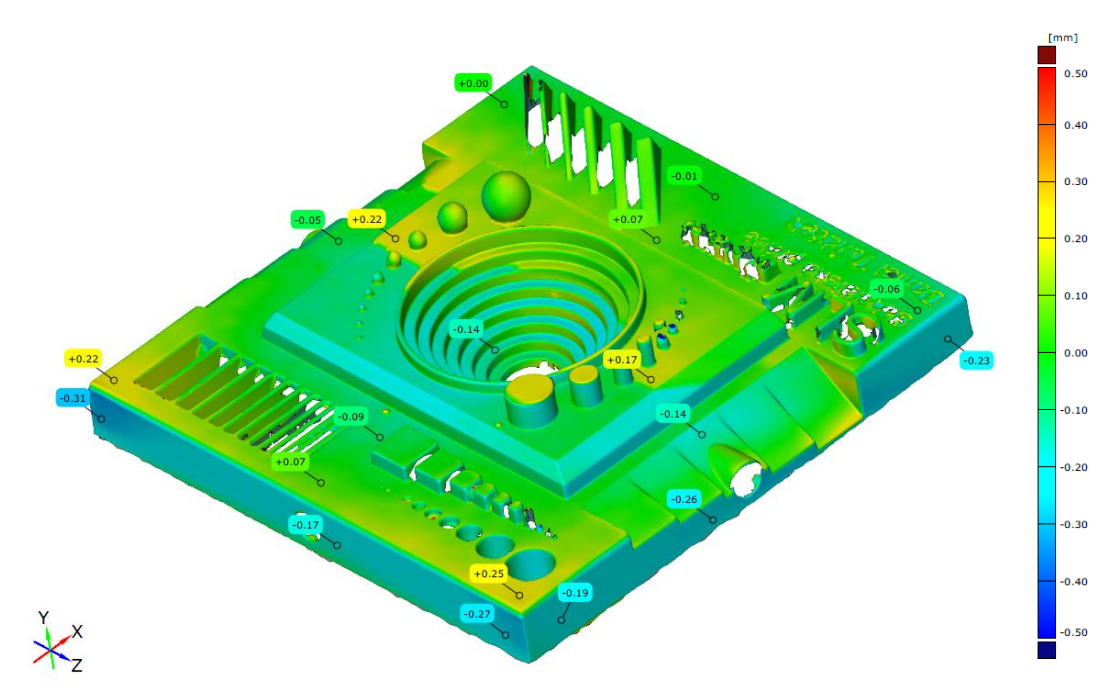

**Obrázek 42:** Barevná mapa vzorku č. 5

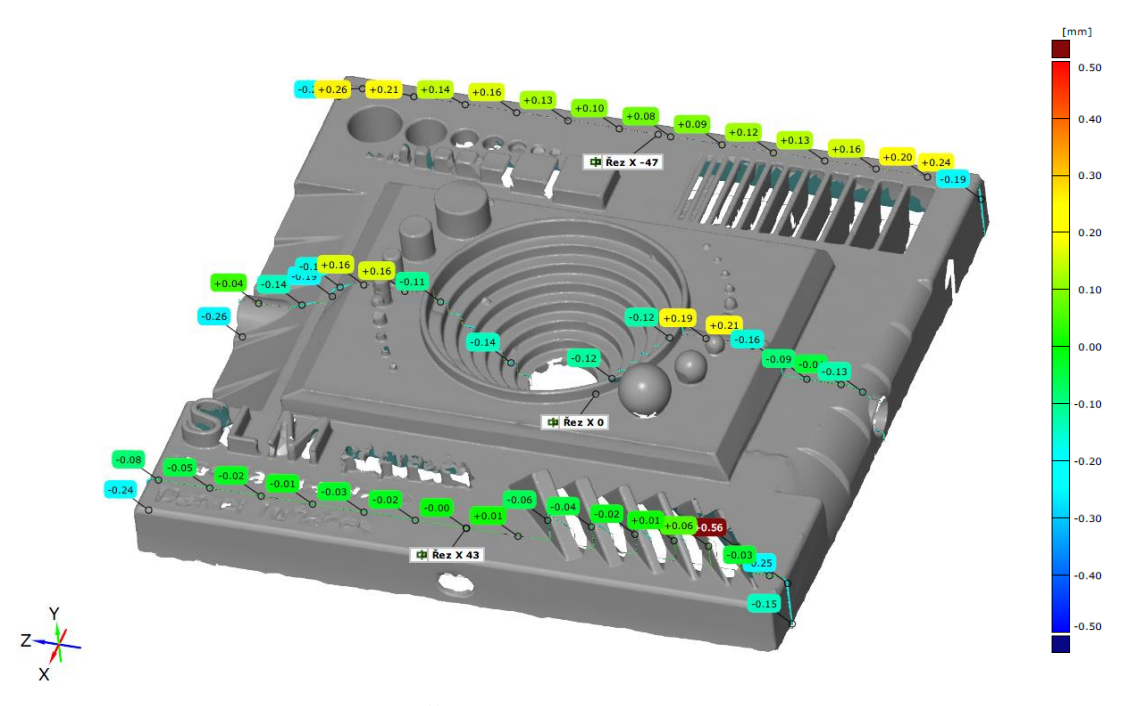

**Obrázek 43:** Řezy v souřadnicích X vzorku č. 5

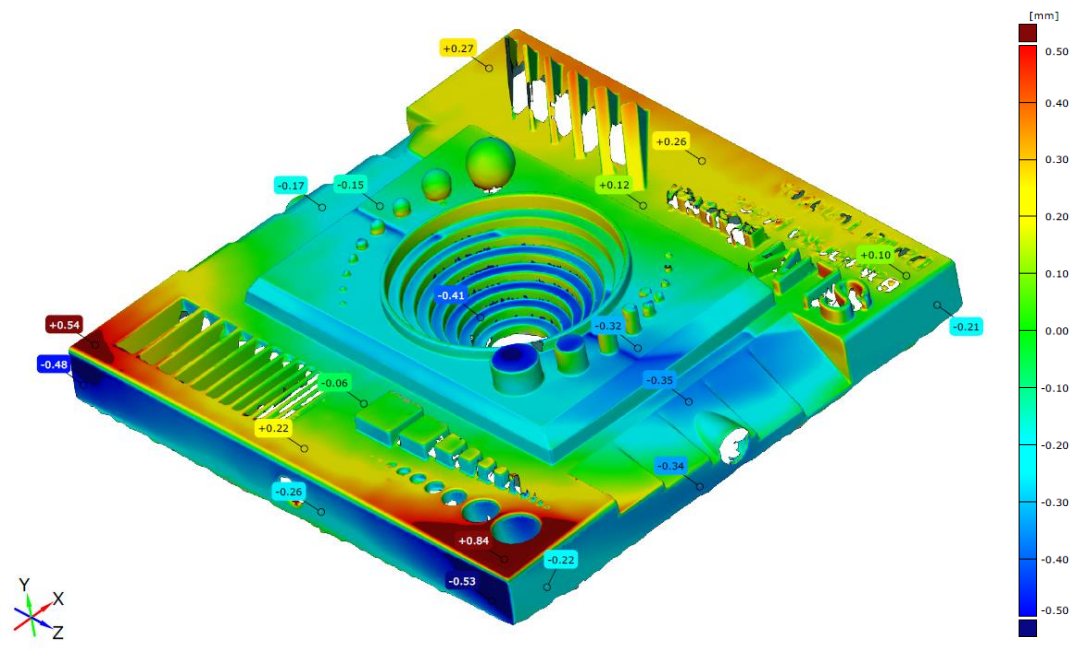

**Obrázek 44:** Barevná mapa vzorku č. 6

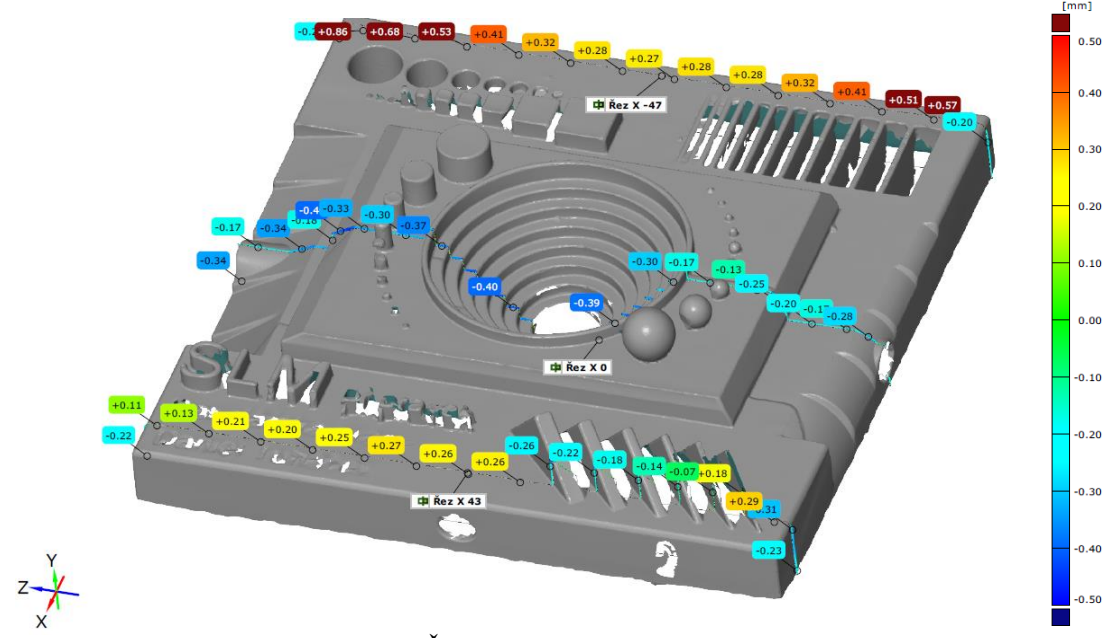

**Obrázek 45:** Řezy v souřadnicích X vzorku č. 6

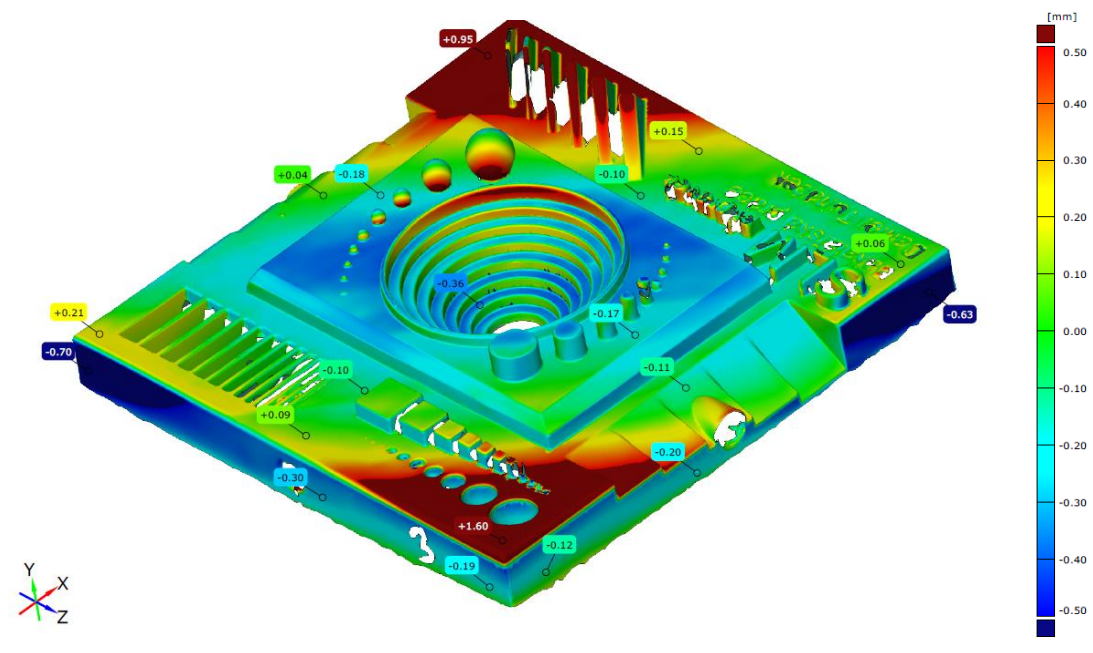

**Obrázek 46:** Barevná mapa vzorku č. 7

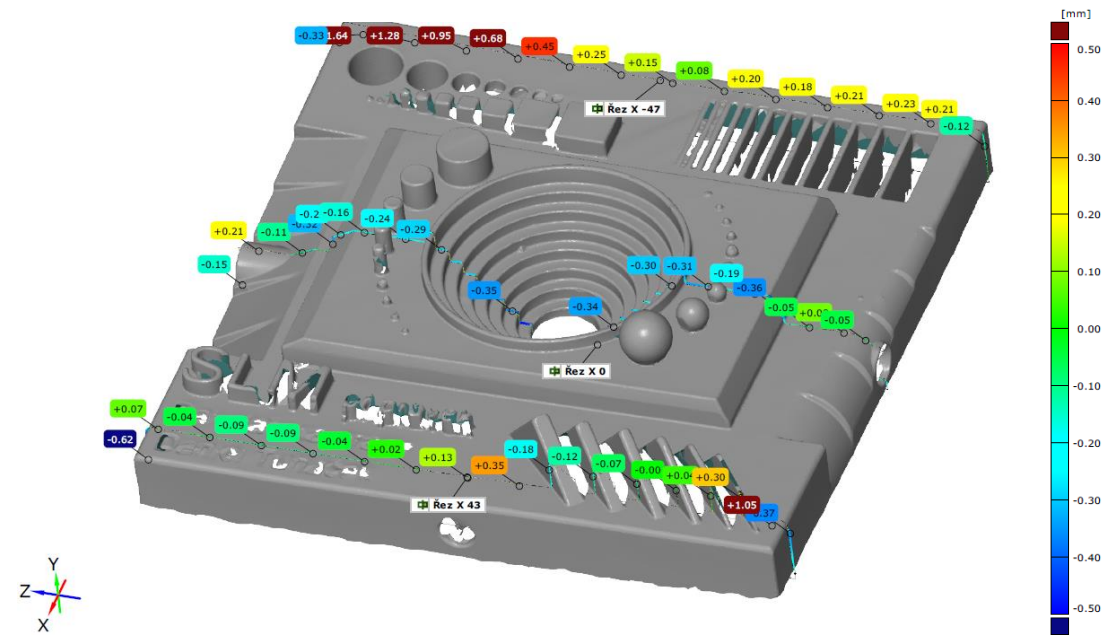

**Obrázek 47:** Řezy v souřadnicích X vzorku č. 7

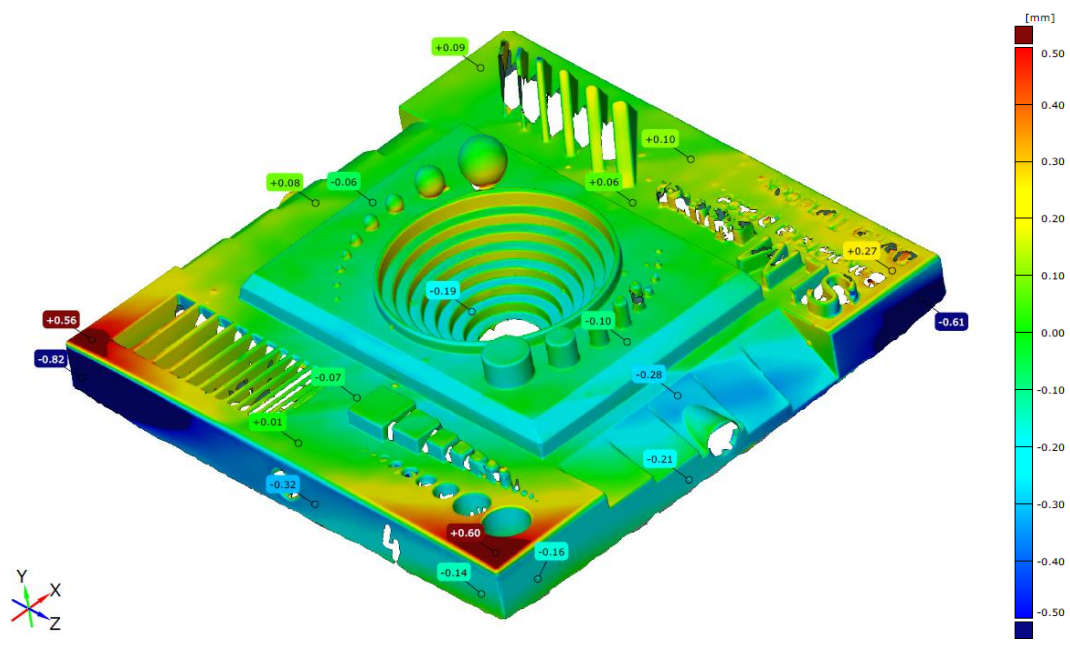

Obrázek 48: Barevná mapa vzorku č. 8

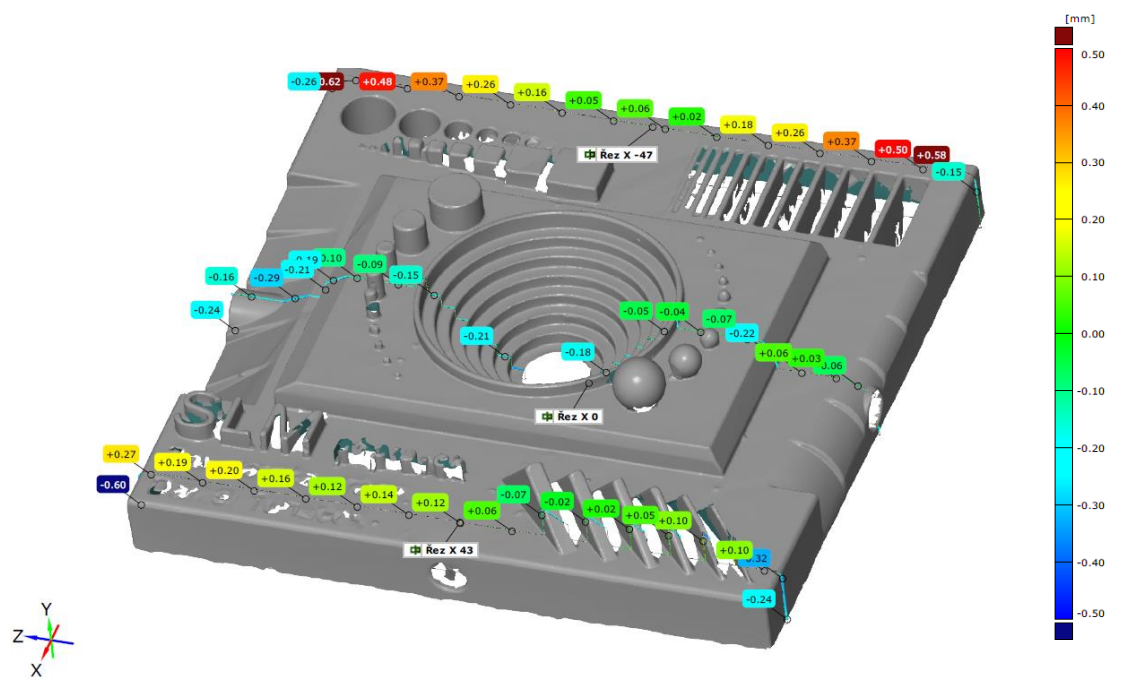

Obrázek 49: Řezy v souřadnicích X vzorku č. 8